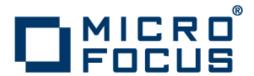

# **Micro Focus Enterprise Test Server 2.3**

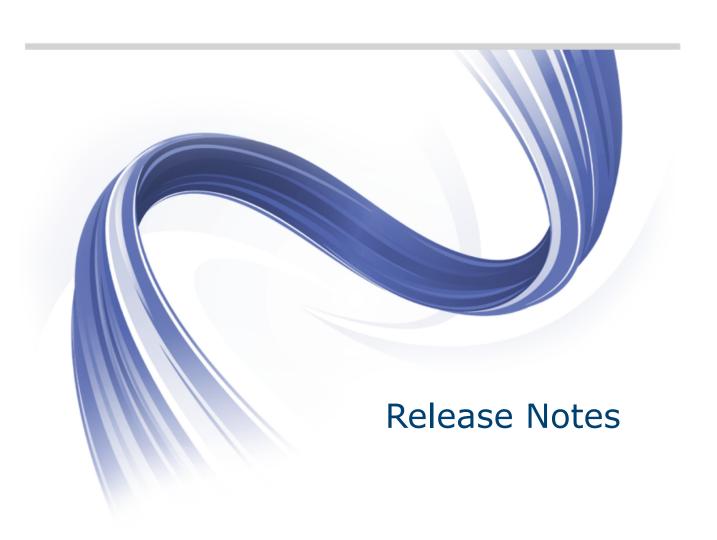

Micro Focus The Lawn 22-30 Old Bath Road Newbury, Berkshire RG14 1QN UK http://www.microfocus.com

Copyright <sup>©</sup> Micro Focus 2009-2015. All rights reserved.

MICRO FOCUS, the Micro Focus logo and Enterprise Developer are trademarks or registered trademarks of Micro Focus IP Development Limited or its subsidiaries or affiliated companies in the United States, United Kingdom and other countries.

All other marks are the property of their respective owners.

2015-11-09

### **Contents**

| Micro Focus Enterprise Test Server 2.3 Release Notes       | 4  |
|------------------------------------------------------------|----|
| Installing                                                 | 5  |
| System Requirements for Enterprise Test Server for Windows | 5  |
| Hardware Requirements                                      |    |
| Operating Systems Supported                                |    |
| Software Requirements                                      | 5  |
| Additional Software Requirements on Windows                | 6  |
| Installation Restrictions and Requirements                 | 7  |
| Installing Enterprise Test Server for Windows              |    |
| Downloading the Product                                    |    |
| Product Co-Existence                                       | 8  |
| Installing as an Upgrade                                   |    |
| Installing                                                 |    |
| Enterprise Test Server Installation Options                |    |
| After Installing                                           |    |
| Repairing                                                  |    |
| Installing Mainframe Access Server                         |    |
| Uninstalling                                               |    |
| Licensing Information                                      |    |
| To buy and activate a full unlimited license               |    |
| To start Micro Focus License Administration                |    |
| Installing licenses                                        |    |
| If you have a license file                                 |    |
| If you have an authorization code                          |    |
| To obtain more licenses                                    |    |
| New Features in Enterprise Test Server 2.3                 | 17 |
| Known Issues                                               | 21 |
| Significant Changes in Behavior or Usage                   | 22 |
| Resolved Issues                                            |    |
| Updates and SupportLine                                    |    |
| Further Information and Product Support                    |    |
| Information We Need                                        |    |
| Creating Debug Files                                       |    |
| Disalsimar                                                 |    |

## Micro Focus Enterprise Test Server 2.3 **Release Notes**

These release notes contain information that might not appear in the Help. Read them in their entirety before you install the product.

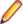

Note: This document contains a number of links to external Web sites. Micro Focus cannot be responsible for the contents of the Web site or for the contents of any site to which it might link. Web sites by their nature can change very rapidly and although we try to keep our links up-to-date, we cannot guarantee that they will always work as expected.

Enterprise Test Server is a test execution environment that allows you to test mainframe applications on a low cost Windows platform. You can use variables or the tilde syntax can be used to relieve the mainframe test bottleneck by allowing you perform a substantial part of your application testing on Windows prior to moving the application back to the mainframe for final pre-production testing and deployment.

Enterprise Test Server supports IBM COBOL, High Level Assembler, CICS, IMS TM and DB, JCL, DB2, and z/OS file formats. It also supports common batch utilities such as SORT. This means that applications running under Enterprise Test Server behave just as they would on the mainframe, so you can perform a wide variety of pre-production testing activities on low-cost hardware rather than on the mainframe.

To configure Enterprise Test Server your development administrator will work with the development teams to set up the Enterprise Test Server environment on your central Windows test server, as follows:

- Enterprise Developer is used to recompile application source code for execution on Windows.
- 2. Test data sets or databases are made available either locally or on the mainframe through remote access.
- 3. Development and test teams are trained to ensure that they understand how to test applications within the Enterprise Test Server environment and to switch between the different test regions it supports.

Enterprise Test Server comes in the following product variants:

- Enterprise Test Server which is the standard Test Server product and is a mainframe Test Execution environment.
- Enterprise Test Server Premium which provides two additional capabilities to extend the test execution platform:
  - Data Manager, which allows you to subset and mask mainframe data which is then available for testing under Enterprise Test Server.
  - Test Automator which is a test automation capability that allows you to create automated test suites that can be played back against Enterprise Test Server or against the host.

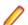

#### Note:

- Check the Product Documentation section of the Micro Focus SupportLine Web site and the Micro Focus Infocenter for any updates to the documentation which might have been uploaded.
- This product includes OpenSSL version 1.0.1m.

## Installing

### System Requirements for Enterprise Test Server for **Windows**

### **Hardware Requirements**

The disk space requirements are approximately:

| Enterprise Test Server | Sentinel RMS License Manager |
|------------------------|------------------------------|
| 1.2Gb                  | 75MB                         |

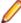

Note: This includes the space needed to cache information locally so that you can modify the installation without the original source media.

### Operating Systems Supported

For a list of the supported operating systems, check the *Product Availability* section on the Micro Focus SupportLine Web site: http://supportline.microfocus.com/prodavail.aspx.

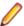

Note: This product can be installed on earlier versions of Windows but it has not been tested on

### **Software Requirements**

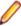

Note: The setup file will check your machine for whether the prerequisite software is installed and will install any missing prerequisites and the product components. It will also install the Micro Focus Database Engine.

Before installing this product, you must have the following software installed on your computer:

- The Microsoft .NET Framework the setup file installs the .NET Framework 4.5.2 . You might need to install the following version of the .NET framework manually, if it is targeted by your applications:
  - Microsoft .NET Framework 2 if your applications use the ILCLR(2) Compiler Directive or if they target the .NET Framework versions 2, 3 or 3.5. You might need to download these installers depending on the .NET Framework you are targeting.

To download the Microsoft .NET Framework 2 click here.

Microsoft .NET Framework 2 or later is also required for the Micro Focus License Manager if you install this on a separate machine as a license server.

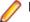

#### Note:

- .NET Framework 3 is provided with Windows Vista and Windows Server 2008.
- .NET Framework 3.5 is provided with Windows 7 and Windows Server 2008 R2.
- .NET Framework 4.0 is provided with Windows 7 and Windows Server 2008 R2.
- .NET Framework 4.5 is provided with Windows 8 and Windows Server 2012.
- .NET Framework 4.5.1 is provided with Windows 8.1 and Windows Server 2012 R2.

- Microsoft's Web Platform Installer 2.0 if your application targets ASP.NET 4. This installs and sets up ASP.NET. To download the installer *click here*.
- A Web browser is required for Enterprise Server Administration in Enterprise Test Server.
  - To use your Web browser offline, you need the dial-up networking feature of Windows installed. Otherwise you might have TCP/IP errors such as being unable find "localhost" or the numeric equivalent (127.0.0.1).
- To use Enterprise Server Administration, scripting or JavaScript support must be enabled in your browser. This is on by default in Internet Explorer in most Windows operating systems. Also, active content must be allowed and not blocked. To enable both these in Internet Explorer:
  - 1. Click Tools > Internet Options.
  - 2. On the Security tab, click Custom Level. In the Scripting section, under Active Scripting, click Enable.
  - 3. On the Advanced tab, scroll down the list to the Security section, and ensure the item Allow active content to run in files on My Computer is checked.
- Enterprise Server Help requires the Java Runtime Environment on some Windows systems to enable the Search facility to work.

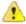

Important: This release requires version 10000.2.990 or later of the Micro Focus License Administration tool. For local servers, you do not need to install it separately, as the setup file installs a new Enterprise Developer client and a new licensing server on the same machine.

If you have a network server, you must update the license server before installing the product as the client is not able to communicate with license servers of versions older than 10000.2.660. On Windows, you can check the version of your license server by clicking **Help > About** in the Micro Focus License Administration tool.

You can download the new version of the license server software from the Micro Focus SupportLine Web site: http://supportline.microfocus.com.

### Additional Software Requirements on Windows

To ensure full functionality for some Enterprise Test Server features, you might be required to obtain and install additional third-party software in addition to the prerequisite software installed automatically by the Enterprise Test Server setup file. The following information specifies the third-party software required for each feature.

- Application server JCA support for Enterprise Server
- Database Access on page 7
- Data Manager on page 7
- Mainframe Access Endevor Support

#### Application server JCA support for Enterprise Server

#### Back to Top

Java EE 5 and Java EE 6 are supported for the deployment of EJBs generated using the Interface Mapping Toolkit, as follows:

- Java EE 5 includes support for EJB 3.0 and Java Connector Architecture 1.5
- Java EE 6 includes support for EJB 3.1 and Java Connector Architecture 1.6

The following Java application servers are supported using the following JDKs:

| Application Servers | JDK (vendor) | Java EE | COBOL RA | CICS RA |
|---------------------|--------------|---------|----------|---------|
| JBoss 5.1.0         | 1.6 (Oracle) | 5       | X        |         |

| Application Servers    | JDK (vendor)     | Java EE | COBOL RA | CICS RA |
|------------------------|------------------|---------|----------|---------|
| JBoss 6.1.0            | 1.6 (Oracle)     | 6       | X        |         |
| JBoss 7.1.1            | 1.7 (Oracle)     | 6       | X        | X       |
| Oracle WebLogic 10.3.5 | 1.6 (Oracle)     | 5       | X        |         |
| Oracle WebLogic 12.1.1 | 1.6/1.7 (Oracle) | 6       | X        |         |
| IBM WebSphere 7.0      | 1.5 (IBM)        | 5       | X        |         |
| IBM WebSphere 8.0      | 1.6 (IBM)        | 6       | X        |         |
| IBM WebSphere 8.5      | 1.6/1.7 (IBM)    | 6       | X        | X       |

#### **Database Access**

#### Back to Top

Before you can use Enterprise Test Server to deploy SQL applications developed with OpenESQL, DB2 ECM, or COBSQL, ensure any third-party software prerequisites are installed and the environment is set properly. Refer to the product help for Enterprise Developer, **Welcome > Product Information > Installing > System Requirements > Additional Software Requirements > Database Access**, for details.

#### **Data Manager**

#### Back to Top

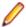

**Restriction:** Data Manager is available in Enterprise Test Server Premium only. To obtain a license for Enterprise Test Server Premium, contact Micro Focus SupportLine.

The following third-party software is required:

IBM DB2

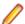

**Note:** Although not explicitly required, we recommend that your Windows machine have a direct connection to the DB2 database through DB2 Connect.

- When using Gateway DB2 Connect Enterprise Edition to directly connect, you must also use IBM DB2 Connect Personal Edition version 6.1 or later
- If not using Gateway DB2 Connect Enterprise Edition, use either IBM DB2 Client Application Enabler for Windows version 6.1 or later, or IBM DB2 Connect Personal Edition version 6.1 or later
- Borland Database Engine

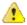

**Important:** Install this software after installing Enterprise Test Server.

#### Mainframe Access - Endevor Support

#### Back to Top

 To use the Mainframe Access support for Endevor you must be using Endevor R14 or later. CA stabilized the Endevor API at R14, so if you upgrade from R14 to a later version you will not need to update the support module that Mainframe Access uses.

### **Installation Restrictions and Requirements**

Before starting the installation, you should consider the following:

 You need to be logged in with a user-ID that has write access to the registry structure under HKEY\_LOCAL\_MACHINE, HKEY\_CLASSES\_ROOT, and HKEY\_CURRENT\_USER so the installation

software can set the environment appropriately. You also need to be logged on with Administrator privileges.

- Before installing this product, make sure that any existing Micro Focus Directory Server (MFDS) or CCITCP2 Windows service (on Windows) from an existing product is stopped and uninstalled. On Windows, do this as follows:
  - 1. Stop the MFDS and CCITCP2, using either the Windows Service Management Console GUI (services.msc) or from a command line prompt by typing:

```
net stop mf_ccitcp2
```

Only one instance of the MFDS or CCITCP2 service can run on a Windows machine.

2. Uninstall the MFDS or CCITCP2 service.

```
For MFDS, from a command line prompt enter: mfds -u
```

```
For CCITCP2: ccitcp2 -u
```

To run an earlier version of MFDS as a service after you have installed a later version:

- 1. Stop and uninstall the MFDS service, as described above.
- 2. Reinstall the earlier version, as follows:
  - a. Open an Enterprise Test Server command prompt.
  - **b.** Install the service. Enter the following command: mfds -i
  - c. Start the service. Enter the following command: net start mf ccitcp2

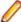

**Note:** The two versions use different paths for environment and registry values, so the list of configured enterprise servers might be different depending on which version has been started, since, by default, different MFDS data repositories are used.

MFDS 5.1 and later are able to import or use Enterprise Server configuration data generated by earlier versions of MFDS, but 5.0 or earlier versions of MFDS might not be able to read data generated by later

It is possible to run MFDS from a command prompt ("mfds") rather than as a service, but by default the "mfcobol" port is used (86) and this can only be used by one process at a time

To use Data Manager, you must obtain an Enterprise Test Server Premium license. Once you have procured a Premium license, Micro Focus provides an electronic product download (EPD) that enables you to install the Data Manager for z/OS component, which is a separate installation from Enterprise Test Server. See *Installing Data Manager* in your product help for details.

### Installing Enterprise Test Server for Windows

### **Downloading the Product**

1. Use the download links in your Electronic Product Delivery email.

For more information follow the links for the installation instructions and the End User License Agreement.

### **Product Co-Existence**

Enterprise Server and Enterprise Test Server cannot coexist on the same machine.

### Installing as an Upgrade

Before installing, check Installation Restrictions and Requirements.

- This release will not upgrade previous versions of the product. Any previous releases and HotFixes of the product installed on your machine must be uninstalled before installing 2.3.
- Before installing this release as an upgrade, ensure you create a back-up of your Enterprise Server configuration. To do this, on the Enterprise Server Administration home page, click **Export** and then select Export Enterprise Server configuration and Security Manager definitions. This creates a backup folder in the c:\programdata\micro focus\Enterprise Developer\MFDS. You can restore the Enterprise Server configuration after installing this release - click Import on the Enterprise Server Administration home page.

### Installing

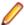

Note: See Installing as an Upgrade first for important information, if you have an earlier version of Enterprise Test Server installed on your machine.

These are the steps to install this product:

1. Run the ets\_23.exe file and follow the wizard instructions to install the prerequisite software and the product.

The setup file will also install any missing prerequisite software as listed in the topic Software Requirements.

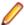

#### Note:

- If you are installing onto a machine that has an existing Micro Focus product that uses an older Sentinel RMS License Manager, you might be prompted to remove it and install the Micro Focus License Administration. By doing this you maintain the existing Sentinel RMS license files while adding the Micro Focus License Administration. If you are unsure about existing licenses on your computer or removing the Sentinel RMS License Manager, consult your System Administrator. If you want to proceed, remove Sentinel RMS License Manager by using Program and Features (Windows Vista or later), and rerun the installation file.
- Trial licenses cannot be used with remote desktop services. If you want to use your product in this way, please contact Micro Focus SupportLine to obtain a relevant license.
- We recommend that you install any updates for the .NET Framework that are available at the Microsoft Download site.
- If you install JDK you might be prompted to install the latest update. The latest update is not required for use with Enterprise Test Server but you can install it if you wish.

### **Enterprise Test Server Installation Options**

To install Enterprise Test Server you run ets\_23.exe which contains a number of product .msi files (Windows Installer packages). When run, ets\_23.exe performs some initial system checks then sequentially installs the .msi files.

ets 23. exe can take a number of parameters, enabling you to specify a number of different types of installation:

Standard Installation

#### Format:

ets\_23.exe

#### Summary:

Full installation including License Manager and Enterprise Test Server. During installation you can specify options including the location to which the components are installed.

Non-interactive Installation

#### Format:

```
ets_23.exe /passive
```

#### Summary:

Full installation, but the components are installed non-interactively using default options and directories.

Silent Installation

#### Format:

ets\_23.exe /q

#### Summary:

Full installation, but the components are installed non-interactively with no user interface, using default options and directories.

Modified Silent Installation

#### Format:

ets\_23.exe /q InstallFolder=d:\cobolrts

#### Summarv:

Full installation, but the components are installed non-interactively with no user interface, and Enterprise Test Server is installed to d:\cobolrts.

To see what parameters you can use, execute the following from the command line: ets 23.exe /?.

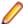

#### Note:

Log files that are created during installation are saved in the folder specified by the TEMP environment variable. To change the location or name of the files, use the /log parameter on your setup command line and specify the path and file name, for example: filename /log d:\temp \log.txt. This creates a log file, named log.txt, in the d:\temp directory.

### After Installing

To access the Enterprise Test Server help:

- On versions of Windows 7 and earlier, select Start > All Programs > Micro Focus Enterprise Test **Server > Documentation** from the Windows Taskbar.
- On Windows 8, right-click at the bottom of the Start screen, and click All apps to display all available links for this product. In the Enterprise Test Server section, click **Documentation**.

This opens the online Micro Focus Infocenter in a browser. From the left-hand pane, select Enterprise > Micro Focus Enterprise Test Server.

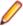

#### Note:

For applications created with earlier Micro Focus products or earlier versions of Enterprise Developer, note the following:

**Database** Access

Managed applications using SQL(DBMAN=ODBC) that were compiled in Enterprise Developer 2.1 Update 1 must be recompiled in Enterprise Developer 2.3.

**Existing Applications**  Application executables that were compiled using earlier Micro Focus products must be recompiled from the sources using Enterprise Developer. For more information, read the section Upgrading to Enterprise Developer for Visual Studio 2012 in the product Help.

### Repairing

If any product files, registry settings or shortcuts are accidentally removed at any point, you can perform a repair on the installation to replace them.

To repair your installation on versions of Windows Vista or later:

- 1. From the Control Panel, click Uninstall a program under Programs.
- 2. Right-click your Micro Focus product and select Repair.

### Installing Mainframe Access Server

#### Introduction

The installation process for Mainframe Access Server (MFA) uses a single FTP operation to transfer all of the mainframe software into a partitioned data set that you pre-allocate. When this transfer is complete, the remaining installation activities are all done on the mainframe. You customize and submit the pre-built FRESTORE job to restore the product data sets from the uploaded files and then continue with customization steps to create an operational Mainframe Access Server.

#### Requirements

- IBM TCP/IP 4.0, or Interlink TCP/IP 3.1 or higher
- Two APPLIDs, two TCP/IP ports
- Availability of APF security authorization support personnel
- Access to a network share with acceptable space for source and data, as well as the ability to access the IP address and ports used to access MFA
- The following installation-specific variable information:

| Variable            | Description                                                                                                    |
|---------------------|----------------------------------------------------------------------------------------------------|
| drive               |                                                                                                    |
| userid              | TSO user-ID for FTP to your mainframe                                                                                                    |
| pswd                | TSO password for the FTP user-ID                                                                                                    |
| your.mainframe.name | TCP/IP host name or IP address of your mainframe                                                                                                    |
| prodhlq             | A NEW high level qualifier that will be assigned for all Host Connectivity data sets when the new Mainframe Access product is installed. These are NOT existing product data sets, but rather brand new files that you will be creating for this base version. |

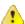

Important: The installation of a new version of MFA creates new product run-time data sets before the upgrade is applied. Any existing Host Connectivity 3.01 libraries remain intact, and can be used for fallback. If you prefer to retain your former production library names and re-use your existing prodhlq, rename your old libraries beforehand.

Make a note of the maintenance level of your current Mainframe Access Server. Messages MFM0001I and MFM0014I on the syslog and XDBOUT sysout data set show the maintenance level at startup. You may need to know what level you are upgrading from when you complete postinstallation customizations for this upgrade.

#### **Install Mainframe Access Server**

In the instructions that follow, the information that you must provide is shown as one of the variable names from the table of information in the previous section. For example, if your high-level qualifier (prodhlq) value is MY.MFA, then substitute MY.MFA for prodhlq.

Follow these steps to load Mainframe Access Server:

1. Download the installation file from the link in your Electronic Product Delivery email and extract its contents to a directory on the PC.

**2.** On the mainframe, allocate a new partitioned data set named *prodhlq*.UPLOAD to receive the uploaded files. Use the following data set characteristics for this upload library:

```
DSORG=PO <=== PDS (partitioned data set)

RECFM=FB <=== record format fixed and blocked

LRECL=80 <=== 80 character record size

BLKSIZE=3120 <=== 3120 character block size

SPACE=(3120,(3500,500,50)) <=== allocate blocks (BLKS) size 3120

3500 primary blocks

500 secondary blocks

50 directory blocks
```

- **3.** On the PC, issue the following FTP commands. The actual text of the FTP prompts and responses that you see may differ slightly from those shown in this example.
  - a. Start FTP:

```
C:\>ftp your.mainframe.name
Connected to your.mainframe.name.

220-FTPD1 IBM FTP CS/390 VxRy at YOUR.MAINFRAME.NAME, hh:mm:ss
220 Connection will close if idle for more than 5 minutes.

User (your.mainframe.name:(none)): userid

331 Send password please.

Password: pswd
230 userid is logged on. Working directory is "userid.".
```

b. Change the working directory on the mainframe to be the upload library that you allocated:

```
ftp> cd 'prodhlq.UPLOAD'
250 The working directory "hlq.UPLOAD" is a partitioned data set.
```

**c.** Set file transfer type to binary:

```
ftp> binary
200 Representation type is Image
```

**d.** Set FTP prompting off to transfer all files without interruption:

```
ftp> prompt
Interactive mode Off.
```

e. Transfer all files from the extracted \Upload directory to members in the prodhlq.UPLOAD library:

```
ftp> mputdrive:\upload\f*
200 Port request OK.
125 Storing data set prodhlq.UPLOAD(Fxxxxxxx)
250 Transfer completed successfully.
ftp: xxxx bytes sent in x.xx seconds (xxx.xx Kbytes/sec)
.
.
```

f. When mput has transferred all files the ftp> prompt appears. End the FTP connection:

```
ftp> quit
221 Quit command received. Goodbye.
```

- **g.** On the mainframe, verify that all files transferred successfully and that for each Fxxxxxxx file in the \Upload directory there is a corresponding member in the *prodhlq*.UPLOAD data set. There should be 10 members, F1 through to F9 and FRESTORE.
- **4.** On the mainframe, edit member FRESTORE in the upload library, *prodhlq*.UPLOAD. Follow the instructions in that member to customize the JCL and then submit that job to restore the product libraries from the uploaded files and populate your new product runtime libraries.
- 5. Start Mainframe Access Server.

#### After installation

Since the program libraries can change between versions, it is necessary to either create new procedures, or back up the old procedures, and at least modify the DSNQUAL=*prodhlq* within your MFA sample started task procedures as provided by Micro Focus. The *prodhlq*.LOADLIB must be authorized.

If you are upgrading Mainframe Access from a version of Enterprise Developer prior to 2.3 you will need to modify your production JCL procedures with reference to the supplied samples MFA, MFAS, and MFAAS.

The modification is necessary because at Enterprise Developer 2.3 Mainframe Access changed to being built using the IBM XL/C compiler rather than the SAS/C compiler, so for each JCL procedure you need to change the STEPLIB DD statement and add a new one, CEEOPTS.

Verify successful maintenance application by checking the Mainframe Access Server startup message:

```
MFM0001I: Mainframe Access V4.00 (BASE ) is active
```

The "(BASE)" indicates the product maintenance level. Also check for "V4.00" in the Mainframe Access Data Connect server startup message:

```
MFA3031 MFA/DATACONNECT V4.00 - BASE COPYRIGHT (C) 1987-2012 MICRO FOCUS...
```

When you are satisfied with the new version installation you may delete the UPLOAD data set from your system.

#### New parameters and members in the CNTL samples data set

The following updated members are found in the CNTL data set.

| MFA     | sample MFA started task                         |
|---------|-------------------------------------------------|
| MFAS    | *new* sample MFAS started task for Data Connect |
| MFAAS   | sample MFAAS application server started task    |
| MFAVTAM | sample MFA VTAM definitions                     |
| PARMS   | sample PARMS for MFA started task               |
| PARMSAS | sample PARMSAS for MFAAS started task           |
| SERVERS | sample SERVERS configuration for MFA            |
| UPQUICK | configuration notes                             |

If you are migrating from Host Connectivity 3.01 WebSync 10 or earlier, you may want to retain your existing CNTL members from your current version as an installation test. You can simply copy the existing MFA started task JCL and change the STEPLIB to reference the new product libraries. You will however need to modify the MFAS started task JCL since the module names for Data Connect have been changed to allow co-residence within the same authorized library as MFA.

Review the Change Log in each of the new members. Read the documentation for any new parameters in the Readme and in the updated Mainframe Access Administrator's Guide. Add these new parameters and other changes to your working copies. If necessary, customize the new parameters for your installation.

Once you are satisfied with the operation of Mainframe Access, you can consolidate the configuration settings into the new high-level qualified CNTL members.

### Uninstalling

To uninstall the product, you cannot simply delete its files from your hard disk. To uninstall the product:

- 1. Log in with the same user-ID as you used when you installed the product.
- 2. Click Uninstall a program under Programs in Control Panel.
- 3. Select the product and click **Remove** or **Uninstall** as appropriate.

When you uninstall, the only files deleted are those that the installation software installed. If the product directory has not been removed, delete any unwanted files and subdirectories within it using Windows Explorer.

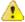

Important: The installer creates separate installations for Micro Focus Enterprise Test Server and Micro Focus License Administration. Uninstalling only Enterprise Test Server does not automatically uninstall the Micro Focus License Administration or any of the prerequisite software.

To completely remove the product you must uninstall the Micro Focus License Administration as well.

You can optionally remove the prerequisite software. For instructions, check the documentation of the respective software vendor.

To silently uninstall the product, you need the setup file and you need to execute the following at the command line:

start /wait install-file.exe /quiet /uninstall

## **Licensing Information**

### Note:

- If you have purchased licenses for a previous release of this product, those licenses will also enable you to use this release.
- Be aware that the person who purchased this product has had to sign a license which states that you may use this product for testing only, and not for development work. If you are uncertain as to whether you will need to do development work, we recommend you speak to the person who purchased the product to see if you need a different license.
- Your entitlement for using this product is governed by the Micro Focus End User License Agreement and by your product order. If you are unsure of what your license entitlement is or if you wish to purchase additional licenses, contact your sales representative or *Micro Focus* SupportLine.

### To buy and activate a full unlimited license

To buy a license for Enterprise Developer, contact your sales representative or Micro Focus SupportLine.

For instructions on using the Micro Focus Licensing Administration Tool, see *Licensing* in the Enterprise Developer help.

### To start Micro Focus License Administration

From the Windows Taskbar click Start > All Programs > Micro Focus License Manager > License Administration.

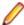

Note: On Windows 8 and Windows Server 2012, you use the Start screen to invoke programs.

### Installing licenses

### If you have a license file

- 1. Start Micro Focus License Administration.
- 2. Click the **Install** tab.
- 3. Do one of the following:
  - Click Browse next to the License file field and select the license file (which has an extension of .mflic).
  - Drag and drop the license file from Windows Explorer to the **License file** field.
  - · Open the license file in a text editor, such as Notepad, then copy and paste the contents of the file into the box below the License file field.
- 4. Click Install Licenses.

### If you have an authorization code

### Authorizing your product when you have an Internet connection

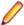

**Note:** This topic only applies if you have an authorization code.

The following procedure describes how to authorize your product using a local or network license server. The license server is set up automatically when you first install the product.

- 1. Start Micro Focus License Administration.
- 2. Click the **Install** tab.
- 3. Type the authorization code in the Enter authorization code field.
- 4. Click Authorize.

If you change the name of the machine running your license server after it has granted licenses, the licenses stop working.

### Authorizing your product when you don't have an Internet connection

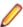

**Note:** This topic only applies if you have an authorization code.

This method of authorization is required if your machine does not have an Internet connection or if normal (automatic) authorization fails.

- 1. Start Micro Focus License Administration.
- Click Manual Authorization on the Install page.
- 3. Make a note of the contents of the Machine ID field. You will need this later.
- **4.** Do one of the following:
  - · If your machine has an Internet connection, click the SupportLine Web link in the Manual Authorization Information window.
  - If your machine does not have an Internet connection, make a note of the Web address and type it into a Web browser on a machine that has an Internet connection.

The Micro Focus SupportLine Manual product authorization Web page is displayed.

- Type the authorization code in the Authorization Code field. The authorization code is a 16-character alphanumeric string supplied when you purchased your product.
- Type the Machine ID in the Machine ID field.
- 7. Type your email address in the **Email Address** field.
- 8. Click Generate.
- 9. Copy the generated license string (or copy it from the email) and paste it into the box under the License file field on the Install page.
- Click Install Licenses.

### To obtain more licenses

If you are unsure of what your license entitlement is or if you wish to purchase additional licenses for Enterprise Developer, contact your sales representative or Micro Focus SupportLine.

## **New Features in Enterprise Test Server 2.3**

This release provides enhancements in the following areas:

- Database access
- Environment variables
- File handling
- iFileshare Fileshare support under Enterprise Server (Technology Preview)
- Mainframe compatibility
- Micro Focus Infocenter
- Spooler housekeeping
- Transaction class (TRANCLASS) support

#### Database access

#### Back to list

This release provides the following enhancements to database access:

**HCO for DB2** This release provides:

LUW

- GUI versions of data migration tooling
- A new tool that enables you to bind or rebind all packages. See BindAll Packages Tool for details.

#### **HCO for SQL** Server

This release provides:

- Context Help is now provided for:
  - Options for HCO for SQL Server tools
  - Each tool in the HCO for SQL Server user interface

#### **OpenESQL**

### Date/Time **Processing**

This release provides streamlined datetime processing for ODBC.

### **PostgreSQL**

In this release, PostgreSQL 9.4 has been tested with OpenESQL and OpenESQL Assistant using the following PostgreSQL software:

Server software

PostgreSQL EnterpriseDB version 9.4.4

**Client software** 

psqlODBC driver version 09.03.04.00

PostgreSQL 9.4 has been tested with OpenESQL and OpenESQL Assistant on the following Windows platforms:

- Windows 32-bit
- Windows 64-bit

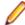

Note: Micro Focus provides compatibility for PostgreSQL but does not directly contribute to or support the PostgreSQL open source project. Any issues relating to PostgreSQL functionality should be addressed through an open source support vendor.

#### Mainframe Batch **Database** Tools (MBDT)

This release includes mainframe batch utilities that provide the following functionality for Oracle, DB2 LUW, and SQL Server agnostically, as well as specifically for HCO for SQL Server:

- DSNTEP2
- **DSNUTILB LOAD**
- DSNUTILB UNLOAD
- 32-bit and 64-bit support
- New batch configuration utility

#### **SQL Option** for DB2

This release provides the following enhancements:

- Initial support for XML data type in XDB Server, in addition to XDB Link
- Better performance on table expressions and joins using literal strings
- JDBC driver supports result set processing
- SQL Wizard provides better LOB data type support
- z/OS DB2 version 10:
  - Extended support for implicit casting
  - Greater timestamp precision for applications
  - Support for TIMESTAMP WITH TIME ZONE

#### **XA Switch** Modules

In this release, the XA interface has been redesigned to provide:

- Consistent look and feel for SQL Server, DB2, and Oracle user personalization
- Consistent look and feel for both RM dynamic and static registration (SQL Server, DB2, Oracle, generic one-phase commit for ODBC)
- Additional support for two instances of the same switch module using Web Services applications via the new XAID compiler directive
- Using a specified XA resource only with batch applications executing under **Enterprise Server**

#### **Environment variables**

#### Back to list

The following new environment variables are available:

MFJ\_REPRO\_EMPTY

Enables or disables the ability for the IDCAMS REPRO action to copy

from a pristine VSAM file. Permissible values: Y or N.

ES\_JESYSMSG\_RESTRICTED When system message spool files are being routed directly to the Output queue, by using ES\_JESYSMSG\_OUTPUT, you can hold back

spool files based on their class, by using

ES\_JESYSMSG\_RESTRICTED. Permissible values: class names or

numbers entered as a continuous string; for example,

ES JESYSMSG RESTRICTED=ABC123.

#### File handling

#### Back to list

This release contains the following new configuration options:

#### **ACUFH**

Enables or disables the use of the ACU file handler (ACUFH), which is required to handle Vision and RM/COBOL indexed files.

**ESACUFH** Enables or disables the use of the ACU file handler (ACUFH) for file handling operations running under Enterprise Server. ACUFH must also be enabled for this option to take effect.

#### iFileshare - Fileshare support under Enterprise Server (Technology Preview)

#### Back to list

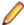

Note: This is a technology preview feature only. It is being made available to allow you to test and provide feedback on this new capability; however, this feature is not intended for production use and it is not supported as such. Furthermore, Micro Focus does not guarantee that this feature will be delivered at a GA level and if it is, then the functionality provided might differ considerably from this technology preview.

Should you wish to test and provide feedback for this feature please contact Micro Focus Support Line for instructions on how to enable the new functionality.

You can configure iFileshare to offer enhanced availability for mission critical files by configuring a high availability group, consisting of a primary iFileshare server and a number of stand-by servers. (Currently, this type of configuration only supports having one stand-by server)

Files that are critical to your application can be replicated from a primary server onto the stand-by servers. Should the primary server fail, you have up-to-date data (minus any in-flight transactions) available.

To reduce the complexity and to increase the stability of an iFileshare high availability group, it is recommended that each region is configured as a dedicated iFileshare server. If other Enterprise Server work is hosted within the group, the setup must be consistent on each server so that in the event of a failover, the non-Fileshare work can be continued on the new primary server.

#### Mainframe compatibility

#### Back to list

- IMS DBCS Enterprise Server IMS support has been expanded to include applications that use doublebyte character sets (DBCS). MFS EATTR=ECGS (full DBCS string without SOSI) is now supported.
- Implement /DIS USER DEQUEUE the /DEQUEUE USER command is now available to remove messages from the message queue to provide you with greater flexibility when managing IMS systems.
- IMS message queue (available with the 2.3 HotFix1 update) provides a new dynamic IMS message queue that enables you to expand the queue on the fly, and also to fine-tune its performance dynamically.

#### Micro Focus Infocenter

#### Back to list

The Micro Focus Infocenter Web site (http://documentation.microfocus.com) has been upgraded and now includes the following improvements:

- Scope being persisted when you select a product documentation in the Product Documentation section on the Micro Focus SupportLine Web site and choose to view the documentation in the Micro Focus Infocenter.
- Updated **Scope** settings provides the ability to nest four levels deep when setting a scope.
- Scope being persisted between browser sessions once it has been set.
- Creating automatic scopes using the Search Topics icon, 7
- A link to change the scope from the search results when there are too many results.
- Improved Boolean search expressions.
- Details included with the search results.
- Help on how to use the Infocenter and how to construct search expressions available using the Infocenter Help button, 2.

#### Spooler housekeeping

#### Back to list

A new spooler housekeeping utility has been introduced (MVSSPLHK). It offers additional archiving functionality compared to the previous spooler housekeeping utility (MVSP0027), and can also be configured to run directly from a JCL job.

### Transaction class (TRANCLASS) support

#### Back to list

Transaction class (TRANCLASS) support is no longer a technology preview feature, and is now a full release feature.

### **Known Issues**

Refer to the Known Errors and Restrictions topic in the Product Information section of your product Help. In addition, note the following:

#### Debugging

Remote debugging does not work for programs running on AIX or HP machines, if you are trying to debug using Enterprise Developer installed on a Linux machine.

#### **Enterprise Server**

- The Historical Statistics Facility may generate incorrect records for SSTM-enabled enterprise servers.
- On Windows 10, if you are using Microsoft's EDGE browser to access the Enterprise Server Administration GUI, issues with EDGE can cause the automatic refresh feature to display a dialog asking whether you want to resubmit a form. To work around this issue, cancel the resubmit request and then refresh the server list page or the Home page of Enterprise Server Administration. You can also turn off the automatic refresh by setting the Auto-refresh interval setting on the Home page of Enterprise Server Administration to 0.
- Enterprise Server instances will fail to start if they have been configured with the MLDAP ESM module to use external security and are started using Enterprise Server credentials that are not configured with "user administration" privileges (that is they do not have an allow update ACE in the "User Administration" security resource in the Enterprise Server Administration). A fix for this is available if you install HotFix 1 of version 2.3. of this product.

#### **ICETOOL Emulation**

ICETOOL emulation for managed code is not available in this release.

#### Linking

Changes in the C compiler in Visual Studio 2015 affect the way you link COBOL object code and C object code built with that version of Visual Studio in the same executable. In this scenario, you must use the Microsoft link utility and the C runtime libraries directly from Visual Studio, rather than the Micro Focus cbllink utility, the Microsoft link utility and the libraries supplied with Visual COBOL. You might also need to specify some additional C runtime libraries - see the Microsoft documentation for more details.

Note that when using COBOL and C object code together, Micro Focus recommends you build and keep the COBOL and C executables separate, and use import libraries and the Micro Focus C functions for calling COBOL (see "C functions for calling COBOL" in the product help) to resolve calls between them.

#### **Resource Adapters**

Trying to deploy the local resource adaptor mfcobol-localtx.rar to WebLogic may fail with a ClassCastException. To work around this issue, you need to deploy mfcobol-xa.rar first, then need to undeploy this file and deploy the local one, mfcobol-localtx.rar. If there are issues deploying using the WebLogic GUI, you can use the command line. If there are issues with this as well, try reducing the length of the command (for example, by moving the file to a location with a shorter path).

# Significant Changes in Behavior or Usage

This section describes significant changes in behavior or usage. These changes could potentially affect the behavior of existing applications or impact the way the tools are used.

Where present, the numbers that follow each issue are the Support Incident Numbers followed by the Reported Problem Incident (RPI) number (in parentheses).

- Assembler Support
- CAS Security
- CAS XA Switch modules
- File Handling External File Handler
- J2EE Connector
- JCL Support
- Mainframe Access
- MF Server Administrator (GUI)
- Updated Run-Time System

#### **Assembler Support**

#### Back to the list

Previously, the Assembler run-time error SOC4 (Invalid 370 address abend) was mapped to the COBOL run-time error 200 (Internal logic error) which was misleading. It is now mapped to the COBOL run-time error 205 (COBRT205 Invalid mainframe pointer value (Fatal)). Note that, in most cases, you receive an Assembler SOC4 abend if the calling COBOL program was compiled without the AMODE(24) or the AMODE(31) Compiler directives.

2806239 (1097738)

#### **CAS Security**

#### Back to the list

The Enterprise Server External Security Facility now includes MLDAP ESM Module 2.0, with a new algorithm for identifying the best-matching resource-access rule and ACE for resource-access security checks. This algorithm is faster and matches most customers' expectations. The new algorithm also provides an optional "username substitution" feature. It can be enabled by setting "rule substitutions" to "yes" in the [Operation] section in the Security Manager configuration text area. When this is enabled, the string "\${user}" in a resource-rule name will be replaced with the name of the user that makes the request. For example, a DATASET rule named "USERS.\${user}.\*\*" would apply to datasets with the requesting user's name as the second qualifier. In rare cases, customers with complex, ambiguous resource-access security rules might see experience changes in behavior as a result of the new algorithm. The old algorithm is still supported and can be enabled by setting "version 1 authentication" to "yes" in the [Operation] section of the Security Manager configuration.

2807531 (1097783)

#### CAS XA Switch modules

#### Back to the list

- The XA switch modules now support dynamic registration.
  - 2682101 (1092325)
- The XA switch modules now support batch-only operations when multiple XA Resource Managers have been defined.

2664675 (1091082)

In Enterprise Developer 2.2 update 2, Micro Focus identified undefined run-time behavior when the following combination of directives was specified: SIGN"EBCDIC", CHARSET"ASCII", and one of the following: HOST-NUMMOVE, HOST-NUMCOMPARE or SIGN-FIXUP. Previously (Enterprise Developer 2.2 update 1 and earlier), if this combination was specified, the SIGN"EBCDIC" directive should have been ignored, to avoid a mixture of ASCII and EBCDIC characters; however, SIGN"EBCDIC" was still being honored, resulting in undefined run-time behavior. Therefore, this combination of directives is now invalid for Enterprise Developer 2.2 update 2 or later, and if specified, will be rejected at compile time.

2786397 (1095265)

#### File Handling - External File Handler

#### Back to the list

 Custom file handlers (using DYNREDIR) are now called for each part of a concatenated file. 2795077 (1096322)

#### J2EE Connector

#### Back to the list

 This release provides a new command-line argument to Java, mf.ssl.algorithm, which can be set to an appropriate algorithm.

2799213 (1096684)

#### JCL Support

#### Back to the list

When allocating a dataset to a step using MVSCTLBP, the values returned for the dataset attributes are those defined in the catalog. If these are unset in the catalog, then the values defined in the MVSCTLBP call are returned.

2816179 (1098882)

The program attributes for the SSTM job have been changed to default to a mainframe dialect, AMODE 31 program. These attributes will be used when constructing the MVS Control Blocks for the job, which means that the pointers to the sub-block areas will be in mainframe format rather than native format.

2815695 (1098825)

Any OUTPUT statement information passed to the printer exit now includes the correct class of that statement.

2814249 (1098636)

- In ESMAC, when deleting the Spool, the physical spool files and the entries in casspool.dat are deleted. 2812899 (1098412)
- New functionality has been added to the printer exit interface that enables you to delete the printer spool file after a file has been printed. Set (ws)-prn-file-disp, which is defined in cascbprn.cpv, to 1 to delete the spool file after printing. Additionally, the environment variable ES\_JESYSMSG\_OUTPUT=Y now correctly routes spool files to the Output queue. Previously, ESMAC still showed the job on the HELD display, even when there were no spool files HELD.

2812899 (1099966)

A new environment variable has been introduced - ES\_JESYSMSG\_RESTRICTED. JESYSMSG spool files are normally routed to HELD. This can be overridden by setting the environment variable ES\_JESYSMSG\_OUTPUT=Y, which causes all JESYSMSG spool files to be routed to OUTPUT. If ES JESYSMSG OUTPUT=Y is set but you require specific classes to be held, set the environment variable ES JESYSMSG RESTRICTED to a string containing the classes to be HELD.

2812878 (1098417)

The IEBDG PICTURE value length must match the length specified. The value can now contain any characters including quotes as on the mainframe.

2794881 (1096221)

Changes to the IDCAMS ALTER processing prohibit applying MGMTCLASS changes to GDGs and to a VSAM element other than a Cluster. Shareoption settings in a SMS DATACLASS are now applied to the VSAM elements correctly.

2789939 (1095803)

#### **Mainframe Access**

#### Back to the list

Mainframe Access is now built using the IBM XL/C compiler rather than the SAS/C compiler that was used previously. This change requires you to update your production JCL procedures with reference to the supplied samples MFA, MFAS, and MFAAS. In each JCL procedure, change the STEPLIB DD statement and add a new one, CEEOPTS.

The web administration feature is no longer available in Enterprise Developer.

To use the Mainframe Access support for Endevor you must be using Endevor R14 or later. CA stabilized the Endevor API at R14, so if you upgrade from R14 to a later version you will not need to update the support module that Mainframe Access uses.

#### MF Server Administrator (GUI)

#### Back to the list

 Passwords that entered through either the MFDS or the ESMAC interface now use the same encoding. 2792382 (1096011)

#### **Updated Run-Time System**

#### Back to the list

Enterprise Test Server now provides an execution environment capable of running applications that were each built using different development products. A consequence of this is that if your application has a main COBOL executable (.exe) that was built with a version of Enterprise Developer prior to version 2.3, you should ensure that the executable is rebuilt and packaged with the new run-time system. This does not affect mainframe subsystem projects deployed to Enterprise Test Server. You can rebuild from the IDE or the command line.

Other COBOL subprograms built with previous versions of Enterprise Developer are not required to be rebuilt.

## **Resolved Issues**

The numbers that follow each issue are the Support Incident Numbers followed by the Reported Problem Incident (RPI) number (in parentheses).

- Adis
- CASRDO
- CICS Support
- Compiler
- Documentation
- ecijava
- Enterprise Server
- File Handling
- IBM Language Environment for OS/390 and VM Support
- IMS Support
- JCL Support
- Library
- Mainframe Access
- Micro Focus Common Client
- Micro Focus Communications Server
- Micro Focus Directory Server
- Micro Focus Server Administrator (GUI)
- MLDAP API Interface
- · Monitoring and Management
- Run-Time System
- SQL: COBSQL
- SQL: DB2 ECM
- SQL: OpenESQL
- SQL Option for DB2
- XML Extensions
- XML Support

#### Adis

#### Back to the list

- Paste now works as expected when pasting into numeric items under MS(2) with ACCEPT statements.
   2800091 (1096820)
- When the MS Compiler directive is set, ACCEPT with EMPTY-CHECK now supports manually entering
  of a zero for numeric items and a space for alphanumeric items.

2795831 (1096324)

• When using ACCEPT WITH UPDATE with the MS Compiler directive, the pre- and post- display behavior is now the same as that of the MS compiler.

2795709 (1096311)

#### **CASRDO**

Back to the list

When trying to access the Catalog page from casrdo45, the JESSPOOL class was checked instead of DATASET.

2819633 (1099350)

The ESMAC Spool view is now sorted correctly when using a filter criteria.

2798643 (1096681)

#### **CICS Support**

#### Back to the list

 Compiling a BMS file that includes COPY statements and macros that contain comments no longer shows an error in scenarios where the /PREPASM compiler directive is used to pre-process the BMS file and no pre-processing errors were reported.

2791709 (1095975)

 Previously, if an EXEC CICS RECEIVE MAP was executed in a transaction that was started from an EXEC CICS START TERMID, the RECEIVE would hang.

2811686 (1098238)

TWA registrations no longer cause memory leaks.

2808391 (1097845)

It is now possible to use an environment variable to configure the maximum number of pool threads of threaded processes. This should only be used if requested by a Micro Focus SupportLine representative.

2808391 (1097846)

The CICS Web interface now supports http requests that are greater than 32k. Previously, a LINK to the application would fail with errors EIBRESP 22 (LENGERR) or EIBRESP2 11 (The COMMAREA length is less than 0 or greater than the permitted length). Note that a request in the commarea will be truncated as is the behavior on the mainframe.

2833996 (1101078)

Previously, an EXEC CICS INQUIRE TASK LIST statement with more than one option (RUNNING/ SUSPENDED/DISPATCHABLE) would return the information about the current task only, even if there were other running or suspended tasks in the system.

2819519 (1099396)

Executing the first EXEC CICS READ statement on a file defined as a remote one on the TOR and both as a cataloged one and "open on first reference" on the FOR no longer fails.

2809423 (1097915)

This release provides a new user exit, casmguex. You can use casmguex to control whether a particular message is displayed on the console or not.

2808523 (1098090)

The EXEC CICS FORMATTIME option MILLISECONDS is now supported. MILLISECONDS(data-area) returns the number of milliseconds in the current second specified by ABSTIME as a binary integer in the range 0 - 999.

2807604 (1097661)

When a SIT commarea override is set, an XCTL with a commarea now passes the data correctly.

2804601 (1097349)

The Micro Focus implementation of ECI was matching a shorter system-name than the one specified. Is is now verifying the name on length of the server name passed to the ECI interface.

2800359 (1096885)

When using COMMAREA override, the exit of an XCTL command was not restoring the ptr for the next COMMAREA to the original COMMAREA.

2793862 (1096334)

 When changing a class in ESMAC for a sysout, the MVSSPOOL class was not changed to reflect the new class, and the old class was being passed to the exit. This has now been fixed.

2680710 (1092574)

• To ensure that the F1 Help function behaves correctly, the resource definition file must be upgraded using the command: caspcupg /dp=<resource-definition-path>

2789687 (1096765)

#### Compiler

#### Back to the list

 A program compiled with the INIT-BY-TYPE directive that contains 'PROGRAM-ID IS INITIAL' syntax and declarations of index names or data items now produces correct intermediate code.

2831469 (1100741)

 A redefinition of a CICS-inserted DFHCOMMAREA block that is preceded by a level 77 definition now compiles correctly.

2831205 (1100706)

 Programs compiled with DIALECT"RM" and containing 'PROGRAM-ID .. AS' syntax now execute as expected.

2830956 (1100700)

 The CP preprocessor used in conjunction with the COBSQL preprocessor now correctly replaces any text affected by the COPY... REPLACING statement.

2826558 (1100370)

 When using the WINDOW1 preprocessor, specification of the AUTOCLOSE option no longer prevents subsequent preprocessor options from being actioned.

2822206 (1099687)

 The output from the SETTINGS compiler directive now also appears for programs specified via the ILSOURCE option.

2822102 (1099604)

 The XML GENERATE statement now functions as expected in programs containing the DECIMAL POINT IS COMMA clause.

2821786 (1099599)

• The XML GENERATE statement now executes correctly when the specified FROM operand is a group containing nested ODO tables (which is only possible with the ODOSLIDE directive).

2821779 (1099600)

The INITBYTYPE compiler directive no longer causes spurious flag messages with DIALECT(OSVS).

2820920 (1099488)The LINE-COUNT Compiler directive now operates as expected.

2817442 (1098979)

The maximum size of data items in a program compiled with the DIALECT(ENTCOBOL) directive now
correctly reflects the respective mainframe values in the latest version of Enterprise COBOL.

2816030 (1098926)

• The Compiler now rejects the use of special register names as arguments for reserved word altering directives. You can only specify standard reserved words with these directives.

2813931 (1098542)

 Data names that start with a numeric digit and contain DBCS characters are now accepted by the Compiler, as expected. 2813223 (1098456)

A MOVE operation of an alphanumeric literal to an unsigned numeric DISPLAY field under RM/COBOL emulation now executes as expected.

2812561 (1098446)

Data names longer than 30 characters are now flagged when specifying the FLAG option with a mainframe argument and not just when using the equivalent full DIALECT.

2810924 (1098133)

Compiling a program with the COBSQL preprocessor, which contains a COPY REPLACING statement with trailing spaces in the replacement pseudo text, now works as expected.

2807470 (1097737)

Compilation of a program containing a GO TO statement that references an undeclared procedure name, and has the RESTRICT-GOTO directive set no longer results in a run-time exception.

2807280 (1097616)

A user function that specifies a PIC 1 item as a RETURNING field now receives an appropriate compiletime error.

2806037 (1097470)

The addressability of a linkage data item is now checked correctly.

2805523 (1097453)

Compilation with a mainframe dialect, of a program containing a CALL statement with a mixture of non-01 level group items and literals, now proceeds as expected with no internal error produced.

2803613 (1097190)

A debugger query of a condition name with a negative literal VALUE now returns the expected result.

2801993 (1097607)

The combination of a mainframe dialect and SOURCEFORMAT(FREE) no longer produces unexpected compiler errors referring to tokens being in the wrong area of source.

2800332 (1096911)

The specification of an alphanumeric literal in the VALUE clause of a DBCS data item (i.e. the G\N prefix is missing) is now accepted as an MF extension. This still generates an error under mainframe dialects, but can be hidden/suppressed like any other flag message.

2798426 (1096574)

Under DIALECT"MF", the Report Group description entry now permits the NEXT GROUP NEXT PAGE clause without a LINE clause.

2798367 (1097201)

It is now possible to specify fixed-point numeric literals without a trailing separator space before the next token or operator. This provides a better mainframe emulation.

2797274 (1096469)

A new CP option, ANYCOPYCASE, now provides more flexibility in matching the case of copybook names.

2797035 (1096494)

Previously, numeric items that used a decimal point and the OR sign were truncated when using the MS display syntax under MS(2).

2795709 (1096308)

DBSPACE(MIXED) directive has been implemented to allow comparison of mixed single and doublebyte spaces to the SPACE figurative constant.

2679222 (1092427)

When importing an Enterprise Developer source file, the generation of a CBLast (COBOL Abstract Symbol Table) file no longer hangs when instructed to process a COBOL.DIR file.

- Mixing alphanumeric and national items in intrinsic functions which only allow one type now produces a syntax error.
- A source line longer than the maximum supported by the compiler no longer receives an error about truncation if the line is simply a comment.
- An error during compilation, when creating .int files when the COBDATA directive is set, has been fixed.
- A bug in accepting a field containing double-byte and single-byte characters has been fixed.

2829369 (1100513)

• A bug during compilation has been fixed, which caused a Run-Time System error 114 when generating 32-bit programs using the OPT directive, containing decimal operations.

2819838 (1099305)

• An error has been fixed in COMPUTE statements of the following form: COMPUTE a = b / constant where a and b are COMP-3 or DISPLAY; a has greater than 19 digits and b has less than or equal to 19 digits, and constant is a literal which is a power of 10 (such as 10, 100, 1000, etc.)

2808008 (1097715)

 Very large screen section records no longer produce unpredictable errors when generating managed COBOL code.

2830002 (1100580)

 Programs that contain report-writer syntax, and are compiled with either PERFORMTYPE(RM) or PERFORMTYPE(OSVS), now behave as expected.

2824931 (1099963)

• When forming externalised names for ILSMARTLINKAGE, any double-byte hyphen (or similar) characters are now removed from the name.

2822491 (1099668)

• For class programs containing COBOL files declared in the OBJECT section, it is now possible to explicitly add the program to a run unit. Previously, this would cause a run-time exception.

2819597 (1099273)

 The use of the SCREEN SECTION CONTROL phrase in .NET unverifiable code no longer causes the generation of illegal code.

2818736 (1099170)

An INITIALIZE statement applied to a file record, which is not otherwise referenced, now correctly
initializes the whole record area.

2817756 (1099017)

• Verification or run time errors are no longer produced when NUMPROC(ACOS) is specified, and a level 88 item is declared for a numeric item in the Linkage section of your program.

2815137 (1098693)

Opening a XAML file in a WCF client project no longer causes an unhandled exception to be generated.
 2813004 (1098525)

 You can now use an external member reference as a target operand for the INITIALIZE statement. In previous versions of the product, you could not.

2812151 (1098318)

• In previous versions of the product, compilation errors resulted when the NOILNATIVE directive was specified when compiling programs that used the OCCURS ANY syntax for defining tables. This is no longer the case, and the NOILNATIVE directive has no effect on such tables.

2809432 (1097893)

 The INITIALIZE statement is now working as expected when applied to a group item where an OCCURS subgroup follows a FILLER data item. Previously, this could produce bad code, initializing incorrect areas of the group. 2805149 (1097372)

For class programs containing COBOL files declared in the OBJECT section, it is now possible to explicitly add the program to a run unit. Previously, this would cause a run-time exception.

2802641 (1099053)

When compiling for managed code (.NET or JVM), a zero length literal used as a value for a PIC N data item no longer crashes compilation with run-time error 181.

2799176 (1096677)

If a method has an optional parameter with a default value of System.Reflection.Missing.Value, and that parameter was omitted in a method invocation expression, that parameter was being passed as null, instead of the correct default value. This affected a number of methods - for example, Microsoft.Office.Interop.Excel.

2796911 (1096408)

Comparisons between PIC N or PIC G items and ALL hex-literals are now working correctly.

2795393 (1096266)

Managed code that includes operands of the form 'typedef-name AT pointer' now generates correctly. (607855)

#### **Documentation**

#### Back to the list

The product help now includes the optional attributes for the 'container' objectclass definition used by Enterprise Server external security.

2801420 (1096977)

The product help now includes information about how to retrieve the Run-Time System error code from a file status code returned as a decimal value. For example, if you receive 14657 as a value for the file status, this is a decimal value. This converts to 3941 HEX. The second byte of this value, 41, must be converted to Decimal before looking at the RTS error code - thus this HEX value then represents an extended file status code of 9/065 which means the error code is COBRT065, a locked file status.

2822853 (1099769)

The MFJSTATS topic has been updated to clarify that this refers to a COBOL SORT operation.

2828881 (1100446)

The product documentation about the START statement and Relation Conditions now states that THEN may be used instead of THAN.

2799291 (1096903)

The default setting for the ES\_ESM\_PLTPISEC variable is NONE.

2821810 (1099672)

Additional information has been added to the description of the CASSI1400 error message.

2821806 (1099711)

The AdminAPI resource class has been documented for ESF features.

2815870 (1098815)

The Enterprise Server documentation for Retain Periods has been updated to include additional information specific to spool output.

2790146 (1095777)

The LISTCAT topic in the documentation has been updated to reflect accurate column headings and descriptions for output format.

2789939 (1095765)

Topic amended to refer to entry\_point\_mapper rather than entry\_name\_mapper.

2807744 (1097673)

Details on MF\_MVSJOB environment variable added.

2797526 (1096488)

The Micro Focus Communications Server now supports rotational log files. To enable this feature, you need to edit the mf-server.dat file, which resides in the product's bin directory (Windows), or the \$COBDIR/etc directory (UNIX). The mf-server dat file contains details of this feature under the [logging] paragraph, and full documentation is provided in the online help under "Server Instance Diagnostics: CS Console".

2675327 (1092083)

NONCONNECTED has been added to the list of attributes of DECLARE.

#### ecijava

#### Back to the list

Stateless Java ECI requests no longer cause memory leaks in MFCS as a result of abandoned sessions.

2822108 (1099645)

The Enterprise Developer product help now includes information about the CICS Resource Adapters and ECI.

2799936 (1096775)

#### **Enterprise Server**

#### Back to the list

When using an EXCI link and a PPT defined with commarea 32767, the modified commarea was not reflected back to the caller.

2830739 (1100654)

It is possible to configure a Visual Studio or an Eclipse project to perform emergency debugging of an application running in an enterprise server even when the server is operating in production mode (with dynamic debugging disabled). To prevent this, starting with this HotFix, you can use the environment variable ES PRODUCTION in the server's [ES-Environment]. When set to Y, this variable prevents the IDE from initiating a debug session.

2825848 (1100160)

When running with HSF switched on, it was possible to have a concurrent shared memory access which would lead to shared memory corruption. This would most likely occur when running JCL jobs although it could occur with any tasks. Shared memory access in this scenario is now performed under a shared memory lock.

2824909 (1099975)

When using a secure region and when the environment variable ES ESM DISABLE DFLTUSER ESMAC is set to Y, clicking on the Home button in the signon page now correctly opens the MFDS page.

2824772 (1099949)

When the casspool.dat file is shared across multiple servers (excluding cluster scenarios), ESMAC displays all jobs, including those that are not running in the current server. However, it is only possible to cancel jobs that are running in the current server. For other jobs the CANCEL button is disabled.

2824230 (1099917)

It is now possible to start a BATCH printer in ESMAC if its name consists of space characters only but an exit name is provided.

2819122 (1099216)

 When using ESMAC, Enterprise Server now correctly loads the MFESMAC resource class, when necessary. Previously, it was loading the ESMAC class.

2814789 (1098652)

You can now use the environment variable ES\_ESM\_DISABLE\_DFLTUSER\_ESMAC in order to disable
the ESMAC default user. When this variable is set, the "DEFAULT" button on the logon screen is
disabled and a valid userid and password must always be entered.

2813092 (1098438)

 DBCS fields are now processed correctly when the PS attribute is set in the DSECT rather that defined in the MAP in single field, groups and OCCURs.

2811683 (1098233)

Web service timeout values are no longer truncated to two digits.

2792860 (1096024)

• An issue with dynamic debugging has been fixed where, previously, the ports that were freed were not being reallocated.

2785911 (1095510)

 An artificial restriction on the size of cookies passed when invoking ESMAC requests has been removed. Previously, this was causing Run-Time exceptions.

2692460 (1094557)

- The characteristics of an FCT that references a cataloged file are now refreshed on each file open.
- If a file was already present, the date for an open request was not sent to the file handler.
- Open and close operations are no longer recorded in the transaction logs and replicated by extension when they are associated with open input requests.
- A secondary node in a group no longer attempts to take over the role of a primary node. The entire
  group now initializes correctly and all roles are assigned as expected.
- Microsoft's Internet Explorer versions 10 and 11, by default, does not use the current form name. As a
  result, when invoking the javascript functions, the form name was not correct and the product behavior
  was wrong. This has now been fixed.
- This release provides a number of enhancements to the CAS administration console:
  - Improvements have been made to the log-in mechanism for situations where you are using an
    External Security Manager to secure the MFDS and Enterprise Server, and you are logged on to
    MFDS and ESMAC using different user accounts for example, "user1" and "user2", respectively. If
    you navigate from ESMAC to MFDS and you log off "user1" from the MFDS, this will now
    automatically log off "user2" from ESMAC as well.
  - When using an external security manager, if you sign off from ESMAC, the sign on screen no longer preserves and displays the userID of the last user that was logged on.
  - An issue with the "Home" link in the ESMAC sign on page when the environment variable ES\_ESM\_DISABLE\_DFLTUSER\_ESMAC is set has been resolved.

2814494 (1098607)

 A memory leak occurred in the External Security Facility's MLDAP ESM Module in some HotFix releases of Enterprise Test Server 2.2 Update 2.

2833758 (1101024)

• When using the Enterprise Server External Security Facility with the audit feature, some audit events generated by ESF Admin requests (such as ADDGROUP or ALTGROUP commands specifying many group members) may include too much information to fit in a single audit event. These parameters are now split across multiple audit events of category 5, type 3. Each split parameter has a unique number (per process), and each piece of a split parameter has a sequence number. The original event will contain a string with the split parameter identifier.

2827010 (1100238)

The new resource access authorization processing in Enterprise Server's MLDAP ESM Module (LDAPbased security), introduced in HotFix releases of Enterprise Test Server 2.2 Update 2, now correctly handles cases where multiple access control entries have the same rank. For example, this may apply when all group mode is enabled and an Access Control List (ACL) contains Access Control Entries (ACE) for different groups the user belongs to.

2826650 (1100313)

In Enterprise Test Server 2.2 Update 2 HotFix 06 only, when Enterprise Server External Security is used with the "Version 2 Authentication" mode enabled, some ACEs might not be processed or applied. This has been fixed.

2826650 (1100195)

When using the Enterprise Server External Security Facility (ESF) with auditing enabled, and using the ESF Admin API (programmatically or with the Enterprise Server Administration web interface or the esfadmin command-line tool) to make certain changes to security data, very large audit events could be generated. In some circumstances these could cause the Audit Manager process to crash or hang the program making the request. This has been corrected by truncating parameter information for very large security administration requests.

2825505 (1100158)

When using Enterprise Server External Security Facility (ESF) with the optional Referential Integrity User Exit, integrity constraints are now ignored for Access Control List (ACL) actors containing wildcard characters. This enables ESF Admin actions that include resource access control ACLs containing wildcard actors.

2824117 (1099908)

The optional ESF Referential Integrity user exit module no longer fails with an LDAP "filter error" message when processing certain resource-rule commands, such as ALTRESOURCE, for resource rules with names that include an asterisk, "\*".

2824049 (1099884)

The "referential integrity" sample user exit module for Enterprise Server External Security no longer causes the MFDS process (Enterprise Server Administration) to terminate when external security with the exit is configured for MFDS, and MFDS is used to add a user or to perform some other security administration tasks.

2823947 (1099880)

A new MFDS command line startup option (-b) is now available. Specifying -b disables the establishment of anonymous MLDAP API sessions.

2818587 (1099264)

This release enables you to prevent an Enterprise Server Monitor and Control (ESMAC) user from displaying an enterprise server's environment variable settings using the "Env. Vars." button or the direct URL. To enable this feature, you need to create a new element (ENV\*) in the LDAP schema in the CN=MFESMAC group below CN=Enterprise Server Resources.

This release includes an updated copy of the supplied LDIF import files that contain this change. Once this element is installed in the security manager, you can control the visibility of the environment variables page by configuring the group/user access rights using the microfocus-MFDS-Resource-ACE attribute.

2811696 (1098264)

The number of security manager user group members displayed by the Enterprise Server Administration and the esfadmin tool is no longer limited to a maximum of 1024.

2807579 (1097703)

Trying to use the SNMP audit emitter with Enterprise Server no longer fails with a run-time system error 114.

2800729 (1096951)

The MLDAP ESM Module, part of the Enterprise Server External Security Facility, now supports "nested" user groups where one user group can contain another user group. Members of the contained group belong to both groups. This enables administrators to define very large user groups as well as hierarchies of user groups.

2510993 (1078988)

- A new option, "LITERAL=YES" has been provided in the Enterprise Server External Security Facility's Administration API, and in the esfadmin command-line utility. When this is set, "\*" is not interpreted as a wildcard when using any of the administrator's LIST commands. This is particularly useful for listing resource access rules that include "\*" in their name. Search the product documentation for esfadmin for more information.
- Oracle and OCI XA switch modules leaked memory when using user personalization.

2830922 (1100676)

When issuing an ENQ change request in a cluster environment, the request to change the lock type was being sent to the GLM but not processed locally. It is now also being processed locally.

2826218 (1100148)

During a cluster RECONNECT request, each cluster client sends a list of active locks and the GLM repopulates the Global ENQ. Since the introduction of the VSAM shared options, the lock may also contain a tca ptr which is used to store the client's casmgr information. This is required for lock with persistence server. A pointer set to low-value was sent as part of a GIVELOCK request, but on the GLM that value was not used. This causes a run-time system error 114 in casgregt on the RECONNECT/ GIVELOCKS function. This fix allocates the required to for client casmar for a RECONNECT request. sets up the pointer depending on the lock persistence type as well as the clients casmgr PID.

#### File Handling

#### Back to the list

The IMS recovery process is now working as expected; previously, a scan of the transaction log was incorrectly resetting the integrity flag of the files logged.

2821280 (1099615)

You now receive an RC16 error message, if a PDSM file is missing from a list of concatenated DD's.

2821187 (1099770)

Indexed files are no longer corrupted when their file size limit is reached.

2817599 (1099359)

When lock mode is set to 'automatic', with single record locking, the lock from the previous operation is released at the start of the next file operation; this is to avoid an ABBA deadlock situation occurring.

2816981 (1099052)

A new file handler configuration file option (STRICTLSEQ) has been added. Only use this option if instructed to by Support.

2814458 (1099019)

MFSORT now takes the record length from a previous output file, if its record length is specified, rather than defaulting to the value in the SORTIN statement.

2808188 (1098243)

The rollback recovery process is now working as expected.

2802180 (1097066)

This release provides a new format of the dataset allocation override rules file that supports multiple conditions.

2783138 (1095007)

Copying an ESDS file no longer causes an RTS114 error.

2811583 (1098244)

 When a file is closed under Enterprise Server, the file's details are correctly removed from Fileshare. Previously, some details were not removed.

2810549 (1098111)

When handling indexed files, the correct .IDX file is now being processed.

2803247 (1097279)

A return-code (from the call to callrb) and the file-status is now returned when using JCL to add an alternate index to a file.

2800520 (1096852)

During a SORT operation, the DYNALLOC parameter is now parsed, but ignored.

2818757 (1099320)

A Run-Time System error 114 could occur when passing the sort control card continued onto the next

2818291 (1099152)

The formatting of COUNT to BINARY (BI) is now supported in MFSORT.

2811581 (1098245)

A SOC4 error no longer occurs when running a SORT operation containing a large number of conditions.

2803518 (1099559)

ICETOOL no longer abends when SORTIN is directed to DUMMY and a physical file is missing.

2790053 (1095812)

#### IBM Language Environment for OS/390 and VM Support

#### Back to the list

• The Language Environment utilities are now available as Java managed code.

2826067 (1100134)

Mainframe Language Environment support (LE Services) is now available in Micro Focus Visual COBOL and COBOL Server.

2799388 (1097806)

The Language Environment functions CEEGMT, CEEUTC and CEELOCT now return the number of seconds to millisecond precision.

2796098 (1098276)

The I-S-Info field of the Language Environment (LE) Feed-Back group has been changed from a pointer to a PIC S9(9) BINARY item.

#### **IMS Support**

#### Back to the list

 The DLI Interface Block (DIB) was invalid after a path retrieval call from an EBCDIC EXEC DLI application.

2818159 (1099146)

Following an IMS Database Control warm restart, IMS failed to return a 'DX' status code on delete of a logical parent.

2812447 (1098364)

An IMS database that uses a system generated /SX field to make its secondary index unique was limited to 4GB in size. This was due to a 4-byte RBA used to construct an /SX field. A new DBD generation directive, SXRBAFORMAT, allows for control of system generated /SX fields. For details, see the SXRBAFORMAT topic in your online help. In addition, DBD generation now supports KEYCOMPRESSION and DATACOMPRESSION directives.

2807747 (1097733)

A new feature, the IMSLOCK DD statement, has been added as an alternative to the LOCALDLI feature set by the ES\_IMS\_LOCALDLI environment variable. To use this new feature, omit the ES IMS LOCALDLI environment variable, and add the IMSLOCK DD statement to job steps that require LOCALDLI behavior as follows: //IMSLOCK DD \* (locking-parm) /\* Where (locking-parm) is one of: EXCLUSIVE - Batch only. Equivalent to LOCALDLI. Requires exclusive. Access to DB - Does not allow GO sharing. Highest performance batch. SHAREDGO - Batch only. Shared Get Only (dirty read). Default.

2803155 (1097200)

Documentation for the MFDBUJCL utility has been updated to include syntax and an example for executing the Rebuild utility from JCL.

2579603 (1084678)

When using IMSLOCK EXCLUSIVE (LOCALDLI) feature, an incorrect DB position could result when a GET-NEXT call follows a PCB switch where a second PCB accessed the same IMS database. (613461)

When using the IMS database editor, a database open error sometimes resulted in process termination. (607437)

When a PFKEY executes an IMS /FOR command, the screen will be cleared prior to being formatted. 2825736 (1100207)

Leading null input segments no longer cause incorrect behavior of a transaction.

2817693 (1099329)

An EXEC DLI program that specified a symbolic checkpoint (SYMCHKP) call but did not include any AREAs failed to compile.

(612244)

The presence of superfluous parentheses in the EXEC DLI PCB keyword caused errors. These parentheses are now ignored.

(612721)

Connections by the same user from more than one terminal caused incorrect behavior.

2824846 (1100164)

The /DISPLAY USER command sometimes failed to recognize valid usernames.

2817244 (1098959)

IMS applications using 3270 datastream optimization erroneously changed values in the screen buffer. 2814267 (1098667)

An IMS ACB error no longer causes a Run-Time System error RTS200.

2809817 (1098004)

MQ-IMS Bridge messages with little-endian encoding are now supported.

2803805 (1097573)

The /DIS USER command did not remove messages from the message queue. The /DEQUEUE USER command is now available to remove messages from the message queue.

2781608 (1095370)

# JCL Support

#### Back to the list

- This release provides a number of enhancements to the ESMAC spool view:
  - Specifying a large page number and clicking "<" (previous page) displays the current page. Similarly,</li> typing a large page number and pressing ">" (next page) opens the last page if the page number you specified does not exist. Previously, the product abended with an RTS 114 in both scenarios.
  - The total number of pages has been removed from the ESMAC spool view in order to improve the display performance of this page. - A new button, "go", enables you to navigate to a specified page. If you specify a page number that does not exist, this opens the last page.
  - If you are viewing the last page, clicking ">" (next page) opens the first page. Clicking "<" (previous page) when the spool view shows the first page, will redisplay the first page.

2829135 (1100722)

Security check for user access to CANCEL.\* resource is now made only if the queried job is in the ACTIVE queue. Previously it was being made for jobs in all queues. This was not necessary as jobs on queues other than the ACTIVE queue CANNOT be cancelled.

2828492 (1100393)

Previously, on the JES spool screen in ESMAC, if an automatic refresh was set up, the screen would revert to displaying the contents of the Output gueue after a refresh even if the radio button for another queue was selected and showing as enabled on the screen.

2785064 (1095144)

Within ESMAC, jobs in INPUT queues are now deleted correctly.

2828372 (1100382)

Under mainframe emulation, opening a virgin file I-O now correctly returns a 3/5 status.

2827755 (1100327)

JCL validation has changed to allow parentheses when assigning a symbolic parm on a PROC statement without enclosing the string in quotes; for example, the following is now allowed: //PROCBAD PROC DISP=(,CATLG)

2824260 (1099915)

Submitting an empty file to the JCL internal reader no longer causes an error.

2813939 (1098593)

JCL PARM statements containing symbolics that are split over multiple lines are now passed correctly.

2811692 (1098262)

The environment variable MF SPOOL ARCHIVE LOC, which sets the location for the contents of the MVS SPOOL spool file to be copied prior to deletion, can now be set to a value with or without a trailing slash.

2811289 (1098730)

A syntax error in the SET statement no longer causes ESMAC to hang.

2809821 (1098106)

A problem with the CTF tracing of myscatio during region shutdown, which caused exceptional termination of processes, has been corrected.

2809071 (1098043)

Data sets with a normal disposition of PASS and an abnormal disposition of CATLG are no longer removed incorrectly.

2790099 (1095773)

An error in the allocated data set information returned by MFJCTLBP has been corrected.

2788775 (1095585)

Spool datasets with the same DD name, which are created in the same job but from different steps with the same step name, will now be archived as expected, and will create unique entries in the archive index file.

2786077 (1095243)

When DSNALI is called with the function parameter DISCONNECT, it will also close the connection.

2780333 (604544)

The file status is now correctly displayed as "9/009" when the JES "Default Allocated Dataset Location" setting is set to a directory that does not exist.

2693298 (1093619)

A problem with the MVSP0027 spool archive process, which was causing spool records to be removed without archiving them, has been corrected.

2677631 (1092956)

Previously, the allocation override processing produced an uppercase path for the first rule in the file.

2836531 (1101338)

SSTM jobs are now displayed correctly in ESMAC in the JES > SPOOL > ACTIVE list.

2813588 (1098501)

You no longer receive a memory error in the catalog program produced when using Fileshare to access VSAM files with large record sizes.

2807110 (1097830)

To decrease the amount of memory used when processing CICS spool datasets in an SSTM region, you can now use a new environment variable, ES\_JES\_FREE\_SSTM\_SYSOUT, and set it to "Y".

2660637 (1091980)

The MFELXA file is now removed when the spool housekeeping is executed and the spool files are in a non-default location.

2659555 (1097267)

The rules file used for overriding the location for creating datasets has a new format that enables you to use specific names, define conditions on them and to define multiple conditions. See your product help and the sample "JCL - Allocation Override" in the Mainframe Samples for more details. The older file format is still supported so there is no need to change any existing configuration files.

(601709)

Trying to open an input of an empty ESDS file now correctly results a 3/5 error.

2824959 (1100323)

Using the LISTCAT LVL command under IKJEFT01 now returns a condition code of 4 for empty GDG base entries. When using PROF NOPREFIX, LISTCAT LVL lists the GDG base and the step ends with COND CODE of 0.

2796751 (1096433)

The use of a PATH entry in VSAM Shareoptions, which previously resulted in an error, has now been corrected.

2827366 (1100286)

When asking for file information for an input file to a JCL SORT step, an 'access denied' error is no longer produced.

2824933 (1100014)

An error when running an ICETOOL statement, where multiple steps were causing a file locked error to be returned due to the files not being closed at end of step, has been fixed.

2822169 (1099656)

The incorrect removal at the end of a job, of a cataloged PASS'd data set, has been corrected.

2822144 (1099644)

IEBGENER now pads LSEQ files with spaces rather than with low values.

2813760 (1098521)

When concatenating SYSUT1 data sets, the validation of logical record lengths is now working as expected.

2810787 (1098246)

Mainframe SORT emulation now adheres to the rules of the environment variable MFJ\_INPUTDS\_ERROR.

2803524 (1097176)

A MVSCATPB call to functions DLET, REN, or REPL, with a DSNAME of nulls no longer causes the catalog to become corrupt.

2793169 (1096127)

If a concatenated data set has an LRECL of zero, then the LRECL value of the previous file in the concatenation is used.

2660492 (1090627)

IEBDG has been corrected to process an empty input file with a return code of 0.

2607628 (1088100)

When MF DEL DYNPDS=Y, deleting the entire dynamic PDS now deletes all members and also the directory folder.

2567645 (1088706)

- A problem that produced an RTS 114 error when tracing the IDAEFT01 module has been corrected. (607893)
- REPRO for ALTERNATE INDEXES and PATHS is treated as a "NO-OP", because it is not appropriate for the underlying physical structure of the Micro Focus files.

2800292 (1096872)

A new option when performing IDCAMS REPRO allows the bypass of the pristine file state (Error JCLAM0150S) and the REPRO to produce an empty output file: set the environment variable MFJ\_REPRO\_EMPTY=Y.

2790606 (1095968)

A problem causing the truncation of a catalog listing to 100 VSAM clusters has been corrected.

2654125 (1090116)

IDCAMS now processes the TSO ALLOCATE(xxx) COPY(yyy) command correctly, where the yyy data set is a VSAM data set.

2581587 (1096352)

The ON condition processing has been changed in order to avoid generating "IF <condition> GOTO" label statements before every EXEC statement.

2787049 (1095670)

# Library

# Back to the list

Using a dd\_ environment variable to specify the path used in CBL\_LOCTE\_FILE now works as expected.

2822153 (1099632)

#### Mainframe Access

#### Back to the list

 A new parameter, /ENDLOG=<endlogPath>, has been added to the MFDAS Endevor commands. If an endlogpath is specified and the Endevor command fails, the transaction log is downloaded to the specified location.

2814266 (1098581)

- The FS CHECK FILE EXIST routine no longer deletes the data set being checked on a mainframe. (608326)
- MFMONMX.exe now returns a non-zero return code when it encounters an error.

2814298 (1098677)

- If the "Delete workstation file if mainframe member is deleted" option in the advanced synchronization options of Mfmonmx2 is checked, mfmonmx2 now successfully executes the operation. Deleting an entire directory on the mainframe is also synchronized.
- An occasional abend U0996, which occurs when the MFA Endevor job starts, should no longer occur. 2828402 (1100415)
- You no longer receive an error message "Unknown return code 9/64" when importing copybook members in Source Connect.

2809371 (1097999)

The MFDAS EXPORT PAN commands now work correctly.

2805251 (1097867)

MFA server now supports CA Endevor R17.

2800686 (1096931)

# **Micro Focus Common Client**

#### Back to the list

The Micro Focus Common Client, used by COBOL Web Service proxies and other components, now allows HTTP URLs with certain characters such as ":". It also no longer rejects correct URLs with "%xx" escape sequences.

2828629 (1100520)

#### Micro Focus Communications Server

#### Back to the list

An issue with leaked sessions for IMS Connect conversations has been corrected.

2797552 (611154)

Certain Enterprise Server administration actions such as notifying a running enterprise server of a security update could cause MFCS to hang.

2784219 (1095045)

# Micro Focus Directory Server

#### Back to the list

The generated HTML fragment displayed for an individual resource entity element when using the Enterprise Server Administration HTML GUI to administer an external Security Manager was overflowing a fixed size buffer. This is now allocated based on the actual length required.

2828732 (1100545)

Corrected the resource entity that the Enterprise Server Administration GUI checks to determine whether the external Security Manager administration pages are accessible to a logged on user. The correct resource entity is "User Administration" under the "Enterprise Server Administration" resource class.

2828553 (1100539)

Require read permission before returning repository data for authenticated users if MFDS is started with the -b option.

2828228 (1100364)

Access to password data is prevented on the security manager edit page in the Enterprise Server Administration HTML GUI.

2827942 (1100333)

When MFDS is secured using an external Security Manager, it does not display internal security configuration pages which no longer have an effect.

2827786 (1100314)

Correct display of user session data in the Enterprise Server Administration HTML GUI.

2826210 (1100161)

An issue with the persistency of the audit output option in the MF Directory Server security configuration has been resolved.

2824201 (1099902)

Honor the trace flags values set in an Enterprise Server XML configuration file when importing it into MFDS via the -g command line option.

2823855 (1099846)

An issue with storing certificate passphrase in the Enterprise Server Administration HTML GUI form data has been resolved.

2820846 (1099448)

The resistance of the Enterprise Server Administration HTML GUI log-on page to cross-site scripting attacks has been increased.

2819223 (1099212)

Improve browser caching control to increase security of the Enterprise Server Administration HTML GUI.

2819218 (1099209)

An issue with storing certificate passphrase in the Enterprise Server Administration GUI has been resolved.

2819212 (1099207)

The Enterprise Server Administration web page makes additional authorization checks before displaying screens.

2819069 (1099192)

The Enterprise Server Administration web page no longer displays sensitive session data.

2818974 (1099178)

Password length restriction has been fixed in the Enterprise Server Administration login page.

2818973 (1099179)

Enterprise Server Historical Statistics Facility (HSF) configuration can now be exported and imported via the mfds -x and -g command-line options.

2815030 (1098695)

Previously, the Enterprise Server Administration journal export to text truncated the exported file.

2802793 (1097108)

It is now possible to expand and collapse items within the tree view of the external security manager security resources in Enterprise Server Administration.

2801421 (1096979)

The MFDS GUI now correctly displays external Security Manager resource ACL strings that are greater than 3K byte length.

2800727 (1096978)

The MFDS -x XML export option was not exporting Windows Monitoring and Management configuration values for enterprise server instances.

2794382 (1096428)

# Micro Focus Server Administrator (GUI)

#### Back to the list

If access to Enterprise Server Administration is restricted by use of an MLDAP ESM-based external Security Manager, you can now configure a user to have access to the "Security" menu item but not to the "Options" menu item.

2804728 (1097916)

Previously, when expanding or collapsing items in the tree view for external Security Manager within Enterprise Server Administration, items associated with a user or a group no longer would always move to the top of the resource list.

2803399 (1097848)

If MFDS is configured to use an external Security Manager with the Windows "user" class, it is not possible to edit the users from the MFDS GUI and you receive a warning.

#### **MLDAP API Interface**

#### Back to the list

The MLDAP ESM module now recognizes a wider range of errors that indicate that the specified LDAP server is unavailable and, if configured, the server will retry to establish a connection.

2799921 (1098128)

The MFDS GUI and the ESFADMIN utility now display the pages with LDAP query results.

2681539 (1092705)

#### Monitoring and Management

# Back to the list

The HSF records for JCL STEPs could contain incorrect values for IMS, SQL and API fields because they were not initialized for each STEP. This has been fixed.

2830910 (1100672)

# **Run-Time System**

#### Back to the list

 A run unit created with the RuntimeServices RunUnit class no longer causes an exception to occur if no COBOL code has been executed inside it before the RunUnit is terminated with a StopRun() method.

2826239 (1100198)

You now receive a correct error code when the product does not find a file located on a network drive.

2822161 (1099619)

The RM/COBOL version of the "SYSTEM" library routine nows supports the return of an exit-code, for native COBOL applications.

2830238 (1100599)

On a 32-bit Enterprise Server running on Windows, tasks that are blocked in the operating system can now be canceled without terminating the SEP process.

2807997 (1097918)

An error in generated code when initializing comp-2 data items from fractional literal values has been fixed.

2800938 (1096960)

The tunables default\_cancel\_mode and subsystem\_cancel\_mode both have a new setting, which enables programs to remain in memory after they are canceled; this is opposed to the default behavior. which physically removes .dll files and shared objects from memory when they are canceled.

2690881 (1096628)

# SQL: COBSQL

# Back to the list

The COBSQL preprocessor generated an error when it encountered a host variable declared as "01 HV PICTURE S9(9) VALUE ZERO COMP."

2826093 (1100163)

COBSQL now honors the position of the \$SET statements in copybooks that are expanded inline in the editor by the CP preprocessor.

2825364 (1100308)

COBSQL examined hostvars in commented lines, causing compilation errors.

2824211 (1099928)

CCOBSQL now processes COPY... REPLACING COBOL data items' level correctly.

2813839 (1098531)

The COBSQL preprocessor inserted a NULL character in front of each non-printable character, causing errors when processing Pro\*COBOL (i.e., when COBSQLTYPE=ORACLE8).

2809551 (1097939)

COBSQL did not always correctly handle COPY... REPLACING with text exceeding the 72 column.

2809404 (1097890)

COBSQL incorrectly handled COPY... REPLACING when the level numbers of data items in the copybook were being replaced.

2807898 (1097765)

COBSQL was not recognizing the DECLARATIVES statement in some scenarios.

2804183 (1097346)

COBSQL now processes COPY...REPLACING statements correctly.

2779818 (1094538)

#### SQL: DB2 ECM

#### Back to the list

The DB2 ECM incorrectly generated code to process SET CURRENT PACKAGE PATH, resulting in SQLCODE -4952 when executed.

2817342 (1098963)

HCO incorrectly handled .bnd files. The new DB2(BINDDIR) directive resolves this issue.

2815734 (1098893)

The DB2 ECM preprocessor incorrectly generated COBDB0103S errors when a fixed CHAR host variable was defined as greater than 254 characters.

2803193 (1097169)

When FILLER was used in group host variable structure, the DB2 ECM raised an SQL4914 error.

2802547 (1097091)

# SQL: OpenESQL

#### Back to the list

When compiling for ODBC, the OpenESQL preprocessor failed to generate correct SQL code for some large SQL statements.

2832617 (1100892)

When compiling a WCF Service application with the SQL(DBMAN=ADO) directive, the OpenESQL preprocessor attempted to generate SQL interface code, resulting in a COBCH002 error.

2827979 (1100367)

The GetHire stored procedure sample showed that a COBOL CLR stored procedure could cause an exception to be thrown when using stored procedure definition files, and when compiled without SQL(DIALECT=MAINFRAME).

2827854 (1100318)

Run-time exceptions sometimes resulted from dynamic COBOL calls in stored procedures.

2819325 (1099263)

The OpenESQL runtime sometimes generated an index out of range error on SQL statements in managed applications when the PID generated by the OpenESQL preprocessor for each method was not unique.

2815075 (1098749)

A problem where a stored procedure that uses DIALECT=MAINFRAME could throw an exception if the HCOSS stored procedure remapping table had not been deployed to the database has been fixed.

2809927 (1097972)

The OpenESQL preprocessor did not support SELECT statements coded with a colon (;) on host variables after the INTO clause for ORACLE PROCOB migration applications.

2596427 (1086198)

The OpenESQL preprocessor has been enhanced to allow the use of PIC S9(5) COMP-5 host variables for INTEGER data on programs migrated from Pro\*COBOL.

2596426 (1086197)

When using SQL(DATE=EXTERNAL) with Oracle, timestamp values were formatted incorrectly. This has been change to correctly format timestamp values according to the setting of NLS TIMESTAMP FORMAT.

2596425 (1086196)

When SQL(PROCOB) is set, Oracle date and timestamp result types fetched into PIC X(n) host variables are truncated without warning.

2596424 (1086195)

An SQLCODE incompatibility existed between Pro\*COBOL and OpenESQL ADO.NET. This has been corrected. Setting SQL(PROCOB) now also sets SQL(CHECKSINGLETON). When SQL(PROCOB) is set, OpenESQL error codes in the SQLCA are converted to Pro\*COBOL-compatible error codes, which are controlled by a new file, mfpcocds.txt. This file is delivered in %ProgramData%\Micro Focus \SQLCODES by default.

2595728 (1087599)

- The OpenESQL runtime for ADO.NET returned times using a 12-hour clock. It now returns times using a 24-hour clock.
- For managed-code projects, PF\_RO\_CURSOR and other BEHAVIOR primitive directives were not available from the User Interface.

2833926 (1101049)

Some problems related to using ASSOCIATE with the Host Compatibility Option for SQL Server where the stored procedure name was supplied in a host variable have been fixed.

2831480 (1100747)

HCO with SQL Server (HCOSS) using the ADO.NET run-time system exhibited a problem retrieving result set locators on the second call and subsequent calls to a stored procedure.

2830688 (1100659)

The SQL CLR wrapper program generated by the Generate SPD File tool caused errors during deployment when it contained one or more data types exceeding 8000 bytes in size. To eliminate these errors, the Generate SPD File tool now generates the SQL CLR wrapper program with MAX SIZE = -1.

2830545 (1100650)

PIC X host variables passed to the server as variable-length data with trailing blank suppression sometimes caused OpenESQL to return different query results than some earlier versions of this COBOL development product.

2829810 (1100685)

When generating a COBOL wrapper program, the Generate SPD File tool did not support the passing of all parameters for a SQL CLR Stored Procedure definition routine as fixed length. To resolve this, a new option, GENFIXEDLENGTH, has been added.

2829499 (1100629)

A number of issues with PostgreSQL record logic and error handling have been fixed in OpenESQL's run-time systems for ODBC and ADO.NET.

2828058 (1100338)

When the SQL(PROCOB) directive is set, OpenESQL for ADO.NET now supports anonymous PL/SQL blocks and the following host variable types: SQL-CURSOR SQL-ROWID SQL-BFILE SQL-BLOB SQL-**CLOB SQL-NCLOB** 

2825199 (1100003)

When compiling with the SQL(PROCOB) directive, the OpenESQL preprocessor sometimes generated incorrect SQL code when a host variable reference in COBOL was split over multiple lines.

2825194 (1099997)

When using the SQL(CHECK) directives with SQL TYPE CLOB host variables, compilation sometimes failed.

2819480 (1099342)

Windows GUI projects compiled with the SQL compiler directive might throw a MicroFocus.COBOL.Program.COBOLStopRunException on GOBACK.

2816463 (1098907)

The insertion of more that 8000 characters into a SQL Server VARCHAR(MAX) column from a PIC X(n) host variable caused a data truncation error.

2814679 (1098675)

When SQL(TARGETDB=ORACLE) was set and the FOR UPDATE clause was used to enable row locking, this combination could sometimes trigger a runtime failure. SQL(TARGETDB=ORACLE) is no longer required to enable row locking via FOR UPDATE clauses on queries.

2814613 (1098624)

A 114 error on DISCONNECT sometimes occured due to a long-standing bug in Oracle ODBC drivers. This release provides a workaround. The ODBC specification states that the ODBC row status array is

an array of 2-byte integers, but some Oracle ODBC drivers from Oracle 11 onwards have been observed to use either 4-byte or 8-byte integers. The OpenESQL runtime for ODBC now automatically detects the element size used by the driver when an Oracle connection is opened, and adapts its behavior accordingly.

2813428 (1098480)

OpenESQL now supports OUTPUT clauses in SQL Server INSERT, UPDATE, and DELETE statements. HCO for SQL Server now supports the DATA-CHANGE-TABLE-REFERENCE clause.

2812940 (1098424)

An SQLCA error message occurred when inserting a record into a table using a SQL CLR stored procedure with a VARCHAR (max) column where the host variable was more than 8000 bytes.

2812261 (1098390)

The OpenESQL preprocessor incorrectly generated a COBES0100 error when compiling code that contained GEN-GV-FROM-GROUP and the same host variable used multiple times in same SQL statement.

2811682 (1098231)

The OpenESQL preprocessor reported an error for LOCK TABLE statements encountered when using an Oracle database with the SQL(CHECK) compiler directive option.

2808579 (1097797)

When using the SQL compiler directive option to compile a program that contained no SQL statements. a 153 trap occurred when the OpenESQL preprocessor encountered SQLCODE defined as COMP.

2808076 (1097758)

The OpenESQL preprocessor sometimes generated a "COBCH0302 IF....ELSE or scope-delimiter mismatch" error if a program defined SQLCODE separately as COMP.

2807937 (1097702)

The OpenESQL preprocessor sometimes generated a STOP RUN rather than a GOBACK at the program end, which sometime caused improper termination for subroutines not coded with one or more GOBACK statements.

2807272 (1097624)

The OpenESQL preprocessor produced a COBES0125 or COBES0112 error message when it encountered indicator variable arrays used with non-host array variables.

2805207 (1097457)

COBOL SQL CLR stored procedures can now open connections to other databases using EXEC SQL CONNECT statements. For type 6 CONNECT statements, this requires using a post-deployment script to alter the connection string for the OpenESQL runtime such that it runs with EXTERNAL\_ACCESS privilege. For other CONNECT statement formats, INSAFE privilege is required. Use SQL Server authentication rather than Windows authentication for external connections.

2804010 (1097230)

In some situations, the OpenESQL pre-compiler incorrectly generated a COBES0125 error, "<variable> should be defined with an OCCURS clause".

2802029 (1097036)

The ODBC ECM incorrectly generated swap logic for COMP fields on singleton SELECTs in managed applications which could result in field corruption if the variable was used in a WHERE clause.

2801806 (1097049)

The OpenESQL Assistant generated copybooks using the same size for DATETIME2 columns regardless of their definitions. The OpenESQL Assistant now generates PIC X(26) for DATETIME2(6), and PIC X(29) for all other DATETIME2 definitions.

2799778 (1096776)

A problem that affected the use of 'select \*' in OpenESQL subqueries has been fixed.

2799720 (1096751)

 A problem with array fetches into PIC N NATIONAL host variables has been fixed in the ODBC run-time system for OpenESQL.

2799002 (1096790)

The OCI run-time now handles the NULL indicator correctly when running in 64-bit mode.

2792566 (1096149)

- OpenESQL for JDBC now supports positioned updates with PosgreSQL.
- The THREAD SQL compiler directive option mishandled threads in certain scenarios.
- In certain scenarios, OpenESQL incorrectly handled host variables defined as SQL TYPE DBCLOB when inserting or fetching DBCS data.
- OpenESQL for JVM now supports spaces between the start of an ODBC, JDBC, date, time or timestamp escape marker and its associated date, time or timestamp literal string when the SQL(DETECTDATE) directive is set.
- Use of the tinyint (pic s99 comp-5) host variable sometimes resulted in bad code generation for some OpenESQL runtime systems. Tinyint is now fully supported on all OpenESQL runtime systems.
- The OpenESQL run-time now truncates DBCS character strings cleanly at a whole character boundary.
- Using CHARSET(EBCDIC) in a DBCS locale caused problems with the OpenESQL runtime systems for ADO and JDBC. This has been corrected by changing the behavior to be consistent with the ODBC runtime. In particular, SO/SI characters are now correctly inserted and removed for EBCDIC and ASCII data respectively.
- The one-phase ODBC switch module now handles commit and rollback API calls from applications and uses DSNRLI correctly, together with handling of global temporary tables by HCOSS applications.

# **SQL Option for DB2**

#### Back to the list

The XDB ECM precompiler option GRANT-EXECUTE"NONE" will now be picked up so that the static bind utility skips performing a GRANT after a successful bind operation.

2816862 (1099030)

Sometimes, the XDB pre-compiler incorrectly generated an COBCH0002S error message, "Undefined ECM error, error code 309". This has been fixed.

2827471 (1100376)

The XDB Link no longer returns SQLCODE -501, "THE CURSOR IDENTIFIED IN A FETCH OR CLOSE STATEMENT IS NOT OPEN", when running against mainframe DB2V8 locations with SQLAM level 7.

2810688 (1098123)

Support for code point CCSIDXML has been limited to SQLAM level 8 and above so that you no longer receive an error L30073 for the client.

2810166 (1098034)

Dependence on outdated XDB Link configuration files has been removed.

2803118 (1097147)

- The XDB ODBC Driver has been modified to use the newer-format XDB error message files.
- · A complex set of conditions caused UNION clauses to omit rows.

2829690 (1100541)

You no longer receive an X352 access violation error during compound index optimization of complex queries.

2824820 (1100759)

 VARCHAR FOR BIT DATA items could cause data conversion errors. To resolve this, the JDBC driver now receives errors on SYSTEM location access.

2815915 (1098918)

 Previously, the XDB Optimizer marked a LIKE predicate as ALWAYS TRUE during a compound index search which resulted in too many rows appearing in the results.

2815394 (1098853)

• XDB Server no longer reports a message "Command not implemented" when creating an index using the reserved word DOCUMENT.

2807906 (1097716)

 UPDATE statements containing a SET clause with a scalar-subselect parameter caused an X352 server violation error.

2804775 (1097348)

 XDB used the incorrect UNION of data types integer and decimal, and incorrectly correlated table expressions for data retrieval.

2798097 (1096617)

 An ORDER BY clause using a name with name(field) inside of an expression in a projection list has been fixed.

2793635 (1096110)

When executing a DELETE CURSOR with ROWSET and using a decimal host variable to indicate the rowset row number, the row was not deleted from the table.

2660884 (1090705)

- Unexpected behavior occurred when processing a query with a T.\* expression in a projection list if its CHAR/VARCHAR elements were always described as FOR BIT DATA.
- Unexpected behavior occurred when processing a query with an ORDER BY clause with a T.\* expression in the projection list.
- When using the MFDB2UNL utility, the SELECT statement had to start at column 1. This restriction has now been removed.

2695319 (1095955)

 Unexpected behavior sometimes occurred when working with host variables that were explicitly declared to be in a CCSID.

2452020 (1074507)

 During an install or uninstall, SQL Option for DB2 sometimes issued an X028 Cannot find table sysibm.syslocations message.

(612443)

- Queries on tables with NOT NULL columns were generated incorrectly.
- The SQL wizard no longer crashes when selecting a data type while creating or altering a table.

2816786 (1098964)

It is now possible to copy data from cells of a read-only table using a context menu option.

2597630 (1086397)

# XML Extensions

Back to the list

The XML model file must be accessible to the XML extensions run-time environment. To make the file accessible, either add it to the system path, or move it to the directory from which the program is run.

2822399 (1099702)

# XML Support

Back to the list

- XMLPARSE no longer reports an error if a prefix is not properly declared and no validation is specified. 2823420 (1099786)
- The Compiler no longer errors preprocessed lines containing non-ASCII characters in the indicator area. Previously, this could cause user programs using the htmlpp preprocessor to fail to compile. 2805067 (1097977)
- The XML I/O run-time used to read the whole document into memory which caused an out-of-memory error.

2801337 (1096999)

The namespace prefix in the namespace declaration is now handled correctly when the element itself does not contain a prefix.

2799691 (1098150)

# **Updates and SupportLine**

Our Web site gives up-to-date details of contact numbers and addresses.

# **Further Information and Product Support**

Additional technical information or advice is available from several sources.

The product support pages contain a considerable amount of additional information, such as:

- The Product Updates section of the Micro Focus SupportLine Web site, where you can download fixes and documentation updates.
- The Examples and Utilities section of the Micro Focus SupportLine Web site, including demos and additional product documentation.
- The Support Resources section of the Micro Focus SupportLine Web site, that includes troubleshooting guides and information about how to raise an incident.

To connect, enter http://www.microfocus.com in your browser to go to the Micro Focus home page, then click Support.

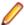

Note: Some information may be available only to customers who have maintenance agreements.

If you obtained this product directly from Micro Focus, contact us as described on the Micro Focus Web site, www.microfocus.com. If you obtained the product from another source, such as an authorized distributor, contact them for help first. If they are unable to help, contact us.

Also, visit:

- The Micro Focus Community Web site, where you can browse the Knowledge Base, read articles and blogs, find demonstration programs and examples, and discuss this product with other users and Micro Focus specialists. See http://community.microfocus.com.
- The Micro Focus YouTube channel for videos related to your product see https://www.youtube.com/ user/MicroFocusIntl.

# Information We Need

However you contact us, please try to include the information below, if you have it. The more information you can give, the better Micro Focus SupportLine can help you. But if you don't know all the answers, or you think some are irrelevant to your problem, please give whatever information you have.

- The name and version number of all products that you think might be causing a problem.
- Your computer make and model.
- Your operating system version number and details of any networking software you are using.
- The amount of memory in your computer.
- The relevant page reference or section in the documentation.
- Your serial number. To find out these numbers, look in the subject line and body of your Electronic Product Delivery Notice email that you received from Micro Focus.

On Windows, if you are reporting a protection violation you might be asked to provide a dump ( .dmp) file. To produce a dump file you use the Unexpected Error dialog box that is displayed when a protection violation occurs. Unless requested by Micro Focus SupportLine, leave the dump setting as Normal (recommended), click Dump, then specify a location and name for the dump file. Once the dump file has been written you can email it to Micro Focus SupportLine.

On Windows, you can use the Micro Focus SupportLine Support Scan Utility, mfsupportinfoll, to create either:

- a .log file that contains the details about your environment, Micro Focus SupportLine products, and settings.
- a .zip archive that includes the same information as the .log file plus some product configuration files from c:\ProgramData and the product installation log files.

MFSupportInfoII.exe is stored in <install-dir>\bin.

To run mfsupportinfoll:

- 1. Start a 32-bit Enterprise Developer command prompt.
- 2. Enter MFSupportinfoII at the command prompt to start the utility.
- 3. Create a .log file or a .zip archive as follows:
  - a. To create a .log file, click File > Save.

This prompts to save the .log file, MFSupportInfo Log MachineName YYYY-MM-DD HH-MM-SS.log, in the %temp% directory.

**b.** To create a . zip archive, click **Tools > Create Zip Package**.

This creates a .zip archive, MFSupportInfo\_Log\_MachineName\_YYYY-MM-DD\_HH-MM-SS.zip, in the %temp% directory.

4. Send the diagnostic information to your Micro Focus SupportLine representative:

The following requires an Internet connection and an Email client:

- a. Click Tools > Email Log to SupportLine to open the Email Log dialog box.
- **b.** Fill in the required fields and click **Send**.

If the machine is not connected to the Internet or if there are no Email clients installed, copy either the .log file or the .zip archive to a machine that is connected to the Internet. Use your Email client to email the files to Micro Focus SupportLine at supportline@microfocus.com together with the Support Incident (SI) number, if available, and any additional details that might be useful to diagnose the issues that you are experiencing.

# Data Manager

When using Data Manager, please be ready to provide the following in addition:

- The version number for the z/OS component, found on the **Main Menu** panel.
- Whether you are using the Standard or Client/Server configuration.
- The data stores you are working with, including client-side and server-side versions where appropriate.
- Details of the data store contents, for example:

```
DDL, DCLGEN, or SYSPUNCH (for SQL data stores)
Copybooks (SEQ, VSAM, GDG, DL/I)
FDT (ADABAS)
DBD (DL/I)
```

# **Creating Debug Files**

If you encounter an error when compiling a program that requires you to contact Micro Focus SupportLine, your support representative might request that you provide additional debug files (as well as source and data files) to help us determine the cause of the problem. If so, they will advise you how to create them.

# **Disclaimer**

This software is provided "as is" without warranty of any kind. Micro Focus disclaims all warranties, either express or implied, including the warranties of merchantability and fitness for a particular purpose. In no event shall Micro Focus or its suppliers be liable for any damages whatsoever including direct, indirect, incidental, consequential, loss of business profits or special damages, even if Micro Focus or its suppliers have been advised of the possibility of such damages. Some states do not allow the exclusion or limitation of liability for consequential or incidental damages so the foregoing limitation may not apply.

Micro Focus is a registered trademark.

Copyright © Micro Focus 1984-2015. All rights reserved.